# Dell Inspiron 14z-N411z Lastniški priročnil

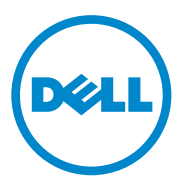

**Regulativni model: P23G Regulativni tip: P23G001**

#### **Opombe in opozorila**

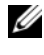

*C* **OPOMBA:** OPOMBA označuje pomembne informacije, s katerimi lahko izboljšate učinkovitost izdelka.

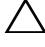

**POZOR: POZOR ozna**č**uje možnost poškodb strojne opreme ali izgube podatkov,** č**e ne upoštevate navodil.**

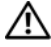

**OPOZORILO: OPOZORILO ozna**č**uje možnost poškodb lastnine, telesnih poškodb ali smrti.**

V tem dokumentu se lahko uporabljajo tudi druge blagovne znamke in imena, ki se nanašajo na osebe, katerih last so blagovne znamke ali imena, oziroma na njihove izdelke. Dell Inc. se odreka vseh lastniških interesov do blagovnih znamk in imen podjetij, ki niso njegova last.

**Regulativni model: P23G Regulativni tip: P23G001**

\_\_\_\_\_\_\_\_\_\_\_\_\_\_\_\_\_\_\_\_

**2011-07 Rev. A00**

**Informacije v tem dokumentu se lahko spremenijo brez predhodnega obvestila. © 2011 Dell Inc. Vse pravice pridržane.**

Vsakršno razmnoževanje tega gradiva brez pisnega dovoljenja družbe Dell Inc. je strogo prepovedano.

Blagovne znamke, uporabljene v tem besedilu: Dell™, logotip DELL in Inspiron™ so blagovne znamke podjetja Dell Inc.; Intel® in SpeedStep™ sta blagovni znamki ali registrirani blagovni znamki podjetja Intel Corporation v ZDA, in v drugih državah; Microsoft<sup>®</sup> in logotip zagonskega gumba Windows  $\bigoplus$  sta bodisi blagovni znamki ali registrirani blagovni znamki družbe Microsoft Corporation v Združenih državah in/ali drugih državah.

### **Vsebina**

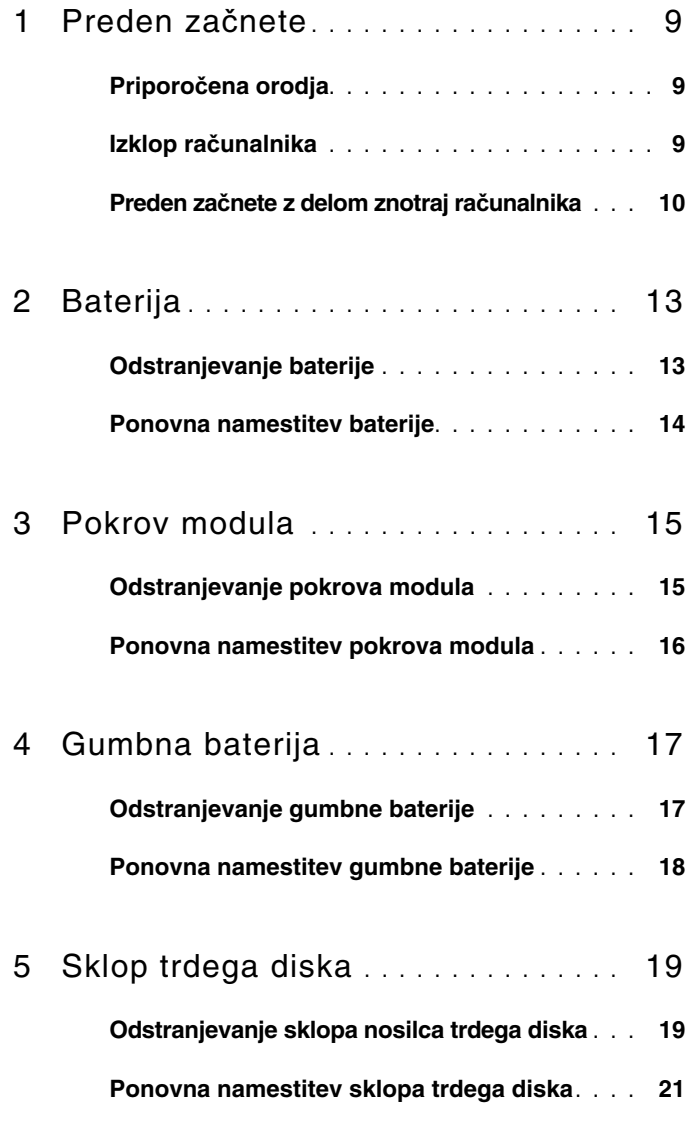

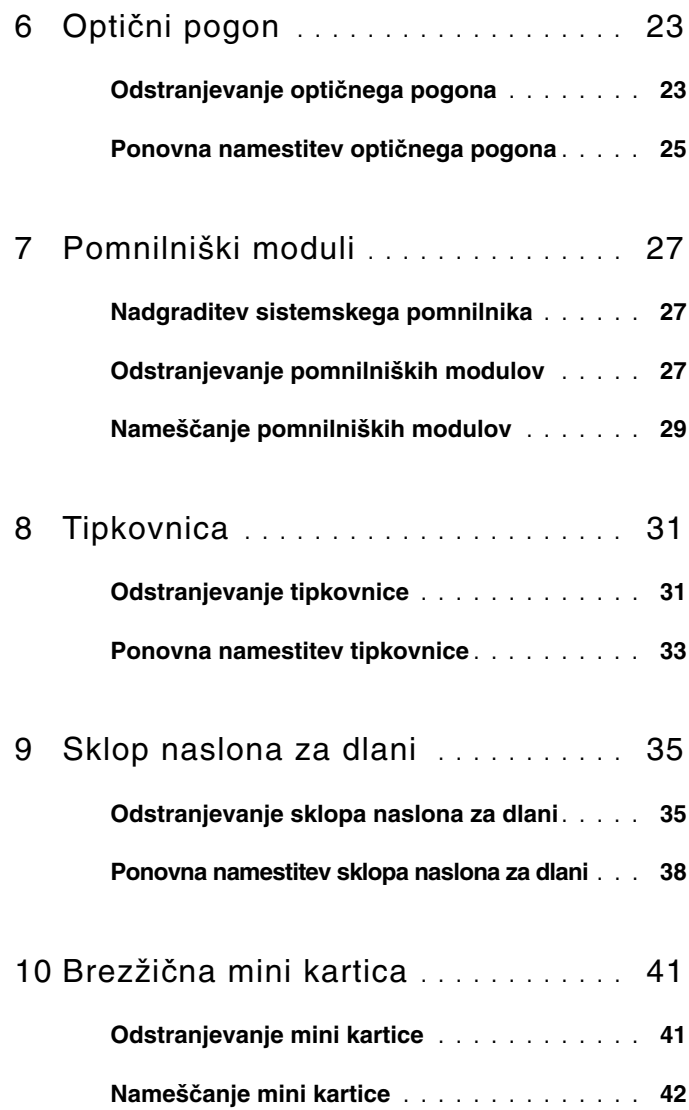

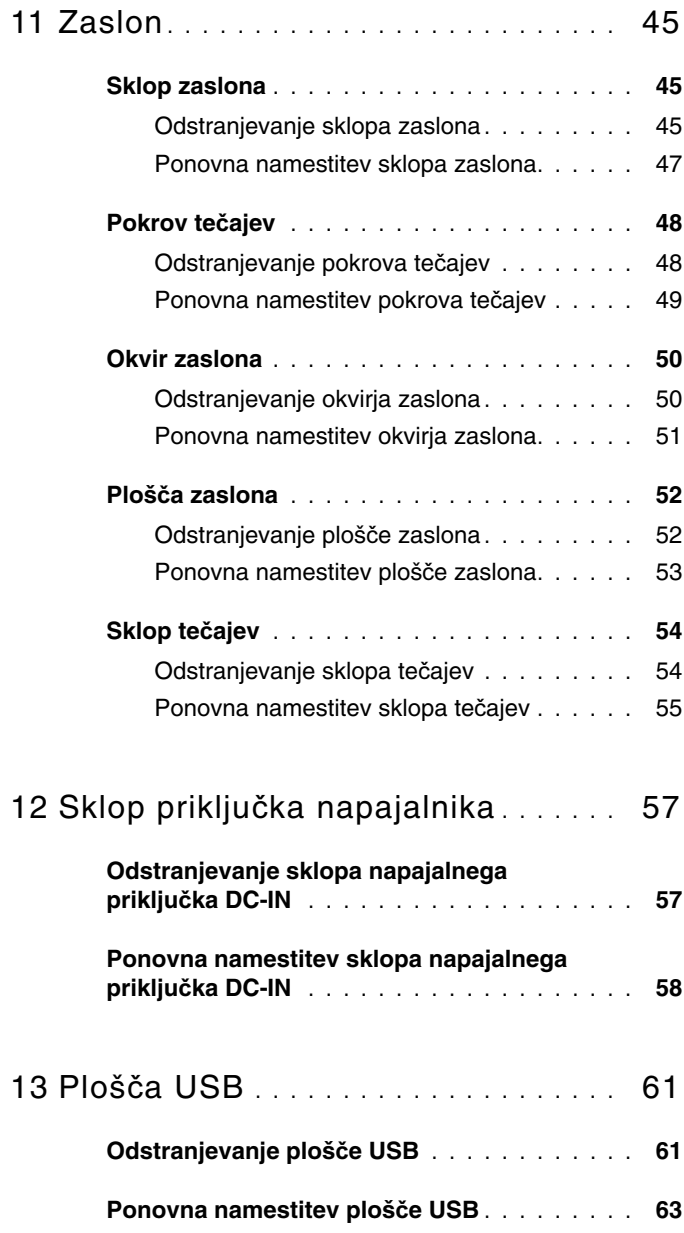

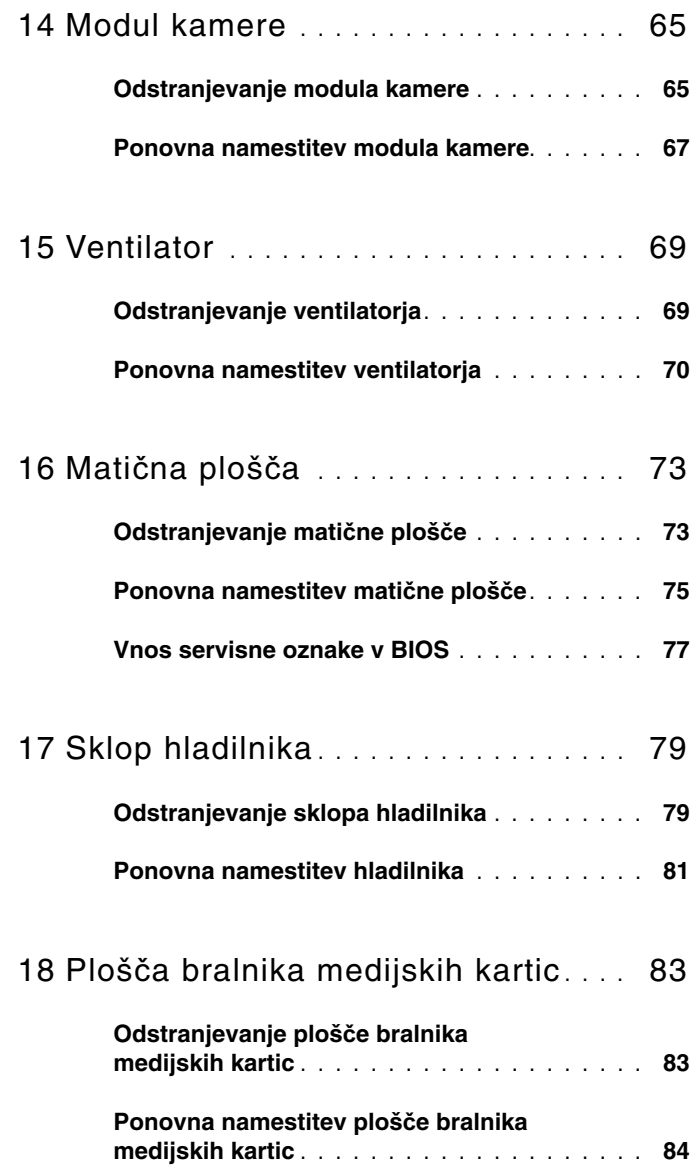

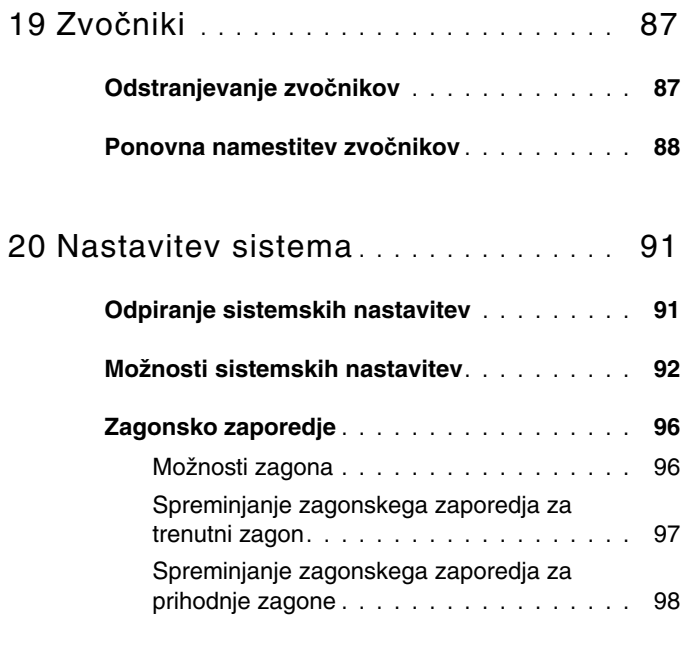

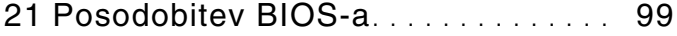

#### Vsebina

## <span id="page-8-3"></span><span id="page-8-0"></span>**Preden za**č**nete**

V tem priročniku so opisana navodila za odstranjevanje in nameščanje komponent računalnika. Če ni označeno drugače, postopki predpostavljajo, da veljajo naslednji pogoji:

- da ste opravili korake v «Izklop rač[unalnika» na strani 9](#page-8-2) in [«Preden za](#page-9-0)čnete z delom znotraj rač[unalnika» na strani 10](#page-9-0);
- da ste prebrali varnostna navodila, priložena računalniku.
- Komponento je mogoče zamenjati ali če ste jo kupili posebej namestiti z izvršitvijo postopka odstranitve v obratnem vrstnem redu.

### <span id="page-8-1"></span>**Priporo**č**ena orodja**

Za postopke, navedene v tem dokumentu, boste verjetno potrebovali naslednja orodja:

- izvijač Phillips,
- majhen ploščat izvijač,
- plastično pero,
- program za posodobitev BIOS, ki je na voljo na spletnem mestu **support.dell.com**.

### <span id="page-8-4"></span><span id="page-8-2"></span>**Izklop ra**č**unalnika**

#### **POZOR: Preden izklopite ra**č**unalnik, shranite in zaprite vse odprte datoteke ter zaprite vse odprte programe, da prepre**č**ite izgubo podatkov.**

- **1** Shranite in zaprite vse odprte datoteke in zaprite vse odprte programe.
- **2** Kliknite **Start in** nato **Zaustavitev sistema**. Računalnik se izklopi, ko se zaključi postopek zaustavitve operacijskega sistema.
- **3** Preverite, ali je računalnik izklopljen. Če se računalnik samodejno ni izklopil pri izklopu operacijskega sistema, pritisnite in zadržite gumb za vklop, dokler se računalnik ne izklopi.

#### <span id="page-9-0"></span>**Preden za**č**nete z delom znotraj ra**č**unalnika**

Upoštevajte ta varnostna navodila, da zaščitite računalnik pred poškodbami in zagotovite lastno varnost.

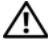

**OPOZORILO: Preden za**č**nete z delom znotraj ra**č**unalnika, preberite varnostne informacije, ki so priložene ra**č**unalniku. Za dodatne informacije o varnem delu obiš**č**ite doma**č**o stran za skladnost s predpisi na naslovu dell.com/regulatory\_compliance.**

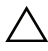

**POZOR: Popravila na ra**č**unalniku lahko izvaja le pooblaš**č**en serviser. Škode zaradi servisiranja, ki ga Dell ni pooblastil, garancija ne pokriva.**

**POZOR:** Č**e želite prepre**č**iti elektrostati**č**no razelektritev, uporabite trak za ozemljitev ali se ve**č**krat dotaknite nepobarvane kovinske površine (npr. priklju**č**ka na ra**č**unalniku).**

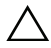

**POZOR: S komponentami in karticami ravnajte previdno. Ne dotikajte se komponent ali stikov na kartici. Kartico prijemajte samo za robove ali za kovinski nosilec. Komponento držite za robove in ne za stike.**

**POZOR: Ko odklopite kabel, ne vlecite kabla samega, temve**č **priklju**č**ek na njem ali pritrdilno zanko. Nekateri kabli imajo priklju**č**ek z zaklopnimi jezi**č**ki;** č**e izklapljate tak kabel, pritisnite na zaklopni jezi**č**ek, preden izklopite kabel. Ko priklju**č**ke lo**č**ujete, poskrbite, da bodo poravnani, da se njihovi stiki ne zvijejo. Tudi pred priklju**č**itvijo kabla preverite, ali sta oba priklju**č**ka pravilno obrnjena in poravnana.** 

**POZOR: Preden za**č**nete z delom znotraj ra**č**unalnika, opravite naslednje korake, da se izognete poškodbam ra**č**unalnika.** 

- **1** Delovna površina mora biti ravna in čista, da s tem preprečite nastanek prask na pokrovu.
- **2** Izklopite računalnik in vse nanj priključene naprave. Glejte [«Izklop](#page-8-2)  rač[unalnika» na strani 9](#page-8-2).

#### **POZOR:** Č**e želite izklopiti omrežni kabel, najprej odklopite kabel iz ra**č**unalnika in nato iz omrežne naprave.**

- **3** Izklopite vse telefonske ali omrežne kable iz računalnika.
- **4** Iz bralnika pomnilniških kartic odstranite vse nameščene kartice.
- **5** Odklopite računalnik in vse priključene naprave iz električnih vtičnic.
- **6** Vse priključene naprave izklopite iz računalnika.
- **POZOR: Pred delom v notranjosti ra**č**unalnika odstranite glavno baterijo (glejte [«Odstranjevanje baterije» na strani 13](#page-12-2)), da s tem prepre**č**ite poškodbe mati**č**ne ploš**č**e.**
	- **7** Odstranite baterijo. Glejte [«Odstranjevanje baterije» na strani 13](#page-12-2).
	- **8** Obrnite računalnik tako, da je zgornja stran obrnjena navzgor, vklopite računalnik in pritisnite gumb za vklop, da ozemljite matično ploščo.

## <span id="page-12-0"></span>**Baterija**

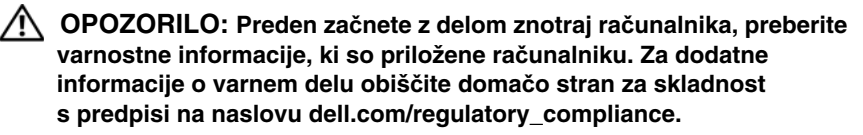

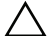

**POZOR: Popravila na ra**č**unalniku lahko izvaja le pooblaš**č**en serviser. Škode zaradi servisiranja, ki ga Dell ni pooblastil, garancija ne pokriva.**

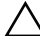

**POZOR:** Č**e želite prepre**č**iti elektrostati**č**no razelektritev, uporabite trak za ozemljitev ali se ve**č**krat dotaknite nepobarvane kovinske površine (npr. priklju**č**ka na ra**č**unalniku).**

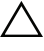

**POZOR: Uporabljajte samo baterijo, ki je zasnovana za ta ra**č**unalnik Dell, da ne poškodujete ra**č**unalnika. Ne uporabljajte baterij, ki so namenjene drugim Dellovim ra**č**unalnikom.**

### <span id="page-12-2"></span><span id="page-12-1"></span>**Odstranjevanje baterije**

- **1** Sledite navodilom v «Preden zač[nete» na strani 9.](#page-8-3)
- **2** Izklopite računalnik in ga obrnite.
- **3** Potisnite oba zaklepa za sprostitev baterije v odklenjeni položaj. Baterija se dvigne iz ležišča za baterijo.
- **4** Vzemite baterijo iz ležišča za baterijo.

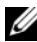

*C* **OPOMBA:** Ko baterijo odstranite, poskrbite, da so zapahi za sprostitev baterije v zaklenjenem položaju.

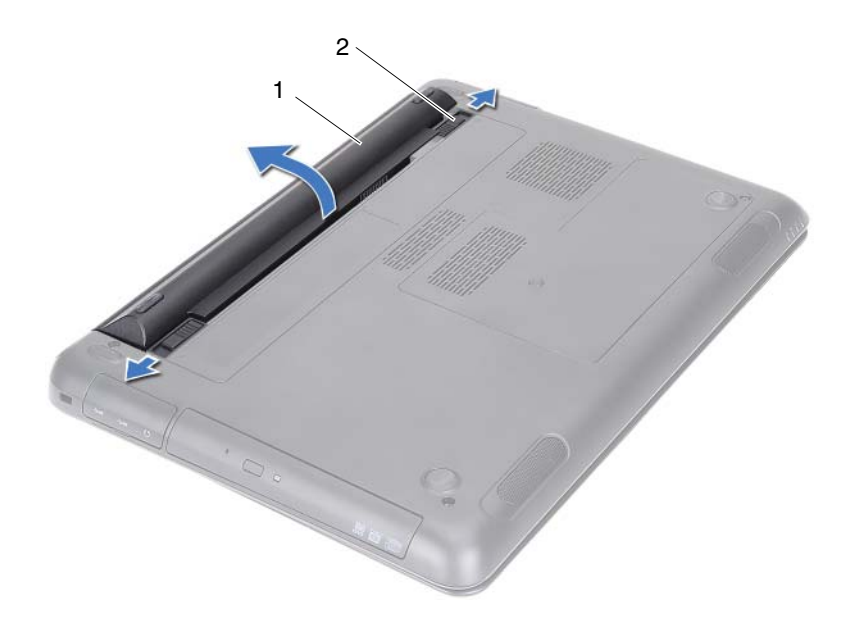

<span id="page-13-1"></span>

1 Baterija 2 Zapaha za sprostitev baterije (2)

#### <span id="page-13-0"></span>**Ponovna namestitev baterije**

- Sledite navodilom v «Preden zač[nete» na strani 9.](#page-8-3)
- Namestite baterijo v ležišče in jo potisnite tako, da se zaskoči na mesto.
- Poskrbite, da so zapahi za sprostitev baterije v zaklenjenem položaju.

### <span id="page-14-0"></span>**Pokrov modula**

**OPOZORILO: Preden za**č**nete z delom znotraj ra**č**unalnika, preberite varnostne informacije, ki so priložene ra**č**unalniku. Za dodatne informacije o varnem delu obiš**č**ite doma**č**o stran za skladnost s predpisi na naslovu dell.com/regulatory\_compliance.**

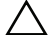

**POZOR: Popravila na ra**č**unalniku lahko izvaja le pooblaš**č**en serviser. Škode zaradi servisiranja, ki ga Dell ni pooblastil, garancija ne pokriva.**

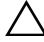

**POZOR:** Č**e želite prepre**č**iti elektrostati**č**no razelektritev, uporabite trak za ozemljitev ali se ve**č**krat dotaknite nepobarvane kovinske površine (npr. priklju**č**ka na ra**č**unalniku).**

### <span id="page-14-2"></span><span id="page-14-1"></span>**Odstranjevanje pokrova modula**

- **1** Sledite navodilom v «Preden zač[nete» na strani 9.](#page-8-3)
- **2** Odstranite baterijo. Glejte [«Odstranjevanje baterije» na strani 13](#page-12-2).
- **3** Odvijte vijak, ki pritrjuje pokrov modula na ohišje računalnika.
- **4** S prsti sprostite jezičke na pokrovu modula iz rež na ohišju računalnika.
- **5** Dvignite pokrov modula z ohišja računalnika.

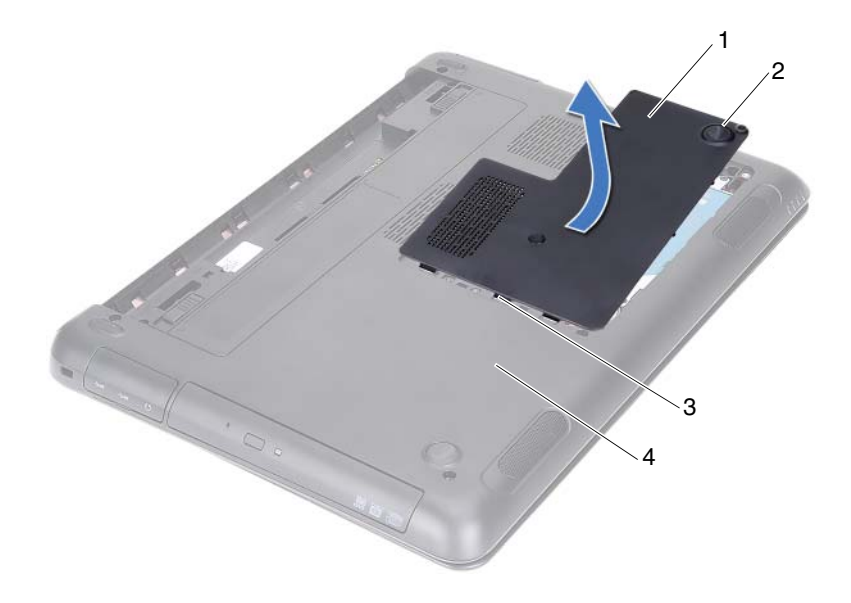

- 
- <span id="page-15-1"></span>
- 1 Pokrov modula 2 Vijak za pritrditev
- 3 Jezički 4 Ohišje računalnika

#### <span id="page-15-0"></span>**Ponovna namestitev pokrova modula**

- Sledite navodilom v «Preden zač[nete» na strani 9.](#page-8-3)
- Jezičke na pokrovu modula poravnajte z režami na ohišju računalnika in ga nežno potisnite na ustrezno mesto.
- Privijte vijak, s katerim je pokrov modula pritrjen na ohišje računalnika.
- Ponovno namestite baterijo. Glejte [«Ponovna namestitev baterije» na](#page-13-1)  [strani 14.](#page-13-1)

## <span id="page-16-0"></span>**Gumbna baterija**

**OPOZORILO: Preden za**č**nete z delom znotraj ra**č**unalnika, preberite varnostne informacije, ki so priložene ra**č**unalniku. Za dodatne informacije o varnem delu obiš**č**ite doma**č**o stran za skladnost s predpisi na naslovu dell.com/regulatory\_compliance.** 

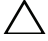

**POZOR: Popravila na ra**č**unalniku lahko izvaja le pooblaš**č**en serviser. Škode zaradi servisiranja, ki ga Dell ni pooblastil, garancija ne pokriva.**

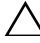

**POZOR:** Č**e želite prepre**č**iti elektrostati**č**no razelektritev, uporabite trak za ozemljitev ali se ve**č**krat dotaknite nepobarvane kovinske površine (npr. priklju**č**ka na ra**č**unalniku).**

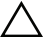

**POZOR: Pred delom v notranjosti ra**č**unalnika odstranite glavno baterijo (glejte [«Odstranjevanje baterije» na strani 13](#page-12-2)), da s tem prepre**č**ite poškodbe mati**č**ne ploš**č**e.**

### <span id="page-16-1"></span>**Odstranjevanje gumbne baterije**

- **1** Sledite navodilom v «Preden zač[nete» na strani 9.](#page-8-3)
- **2** Odstranite baterijo. Glejte [«Odstranjevanje baterije» na strani 13](#page-12-2).
- **3** Odstranite pokrov modula. Glejte [«Odstranjevanje pokrova modula» na](#page-14-2)  [strani 15.](#page-14-2)
- **4** S plastičnim peresom gumbno baterijo nežno potisnite iz reže na matični plošči.

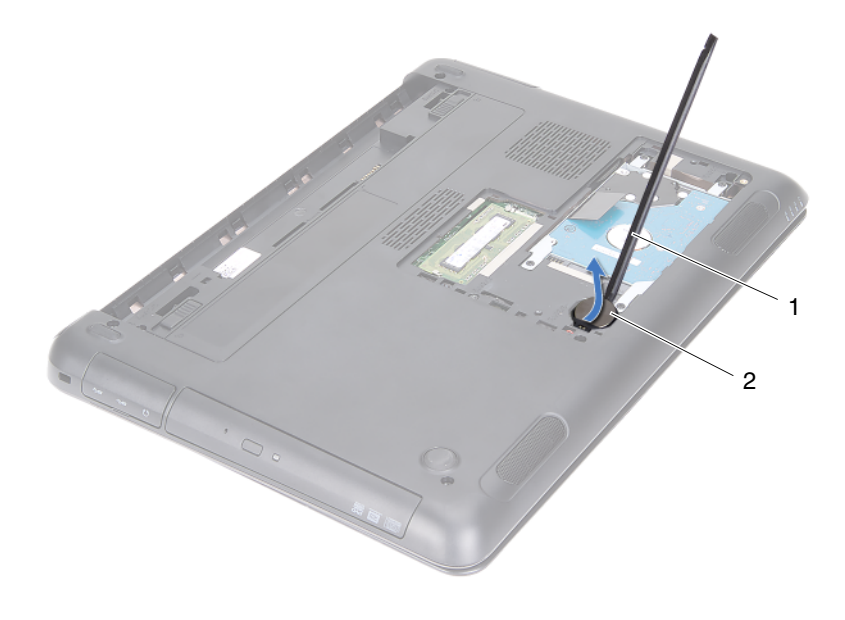

1 Plastično pero 2 Gumbna baterija

#### <span id="page-17-0"></span>**Ponovna namestitev gumbne baterije**

- **1** Sledite navodilom v «Preden zač[nete» na strani 9.](#page-8-3)
- **2** Gumbno baterijo s pozitivno stranjo navzdol vstavite v režo na matični plošči.
- **3** Ponovno namestite pokrov modula. Glejte [«Ponovna namestitev pokrova](#page-15-1)  [modula» na strani 16.](#page-15-1)
- **4** Ponovno namestite baterijo. Glejte [«Ponovna namestitev baterije» na](#page-13-1)  [strani 14.](#page-13-1)

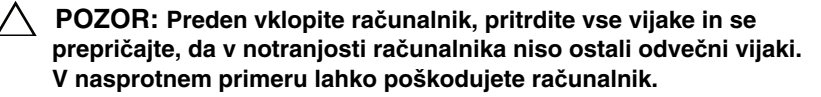

# <span id="page-18-0"></span>**Sklop trdega diska**

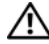

**OPOZORILO: Preden za**č**nete z delom znotraj ra**č**unalnika, preberite varnostne informacije, ki so priložene ra**č**unalniku. Za dodatne informacije o varnem delu obiš**č**ite doma**č**o stran za skladnost s predpisi na naslovu dell.com/regulatory\_compliance.** 

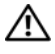

**OPOZORILO:** Č**e trdi disk vzamete iz ra**č**unalnika, ko je pogon vro**č**, se ne dotikajte kovinskega ohišja trdega diska.**

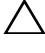

**POZOR: Popravila na ra**č**unalniku lahko izvaja le pooblaš**č**en serviser. Škode zaradi servisiranja, ki ga Dell ni pooblastil, garancija ne pokriva.**

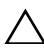

**POZOR:** Č**e želite prepre**č**iti elektrostati**č**no razelektritev, uporabite trak za ozemljitev ali se ve**č**krat dotaknite nepobarvane kovinske površine (npr. priklju**č**ka na ra**č**unalniku).**

**POZOR: Da ne bi izgubili podatkov, ra**č**unalnik izklopite (glejte «Izklop ra**č**[unalnika» na strani 9\)](#page-8-4), preden zamenjate trdi disk. Trdega diska ne odstranjujte, ko je ra**č**unalnik prižgan ali v stanju spanja.**

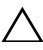

**POZOR: Pred delom v notranjosti ra**č**unalnika odstranite glavno baterijo (glejte [«Odstranjevanje baterije» na strani 13](#page-12-2)), da s tem prepre**č**ite poškodbe mati**č**ne ploš**č**e.**

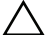

**POZOR: Trdi diski so izredno krhki. Kadar delate z njimi, bodite zelo previdni.**

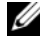

*C* **OPOMBA:** Dell ne jamči združljivosti in ne nudi podpore za trde diske proizvajalca, ki ni Dell.

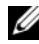

*<b>ZA* **OPOMBA:** Če nameščate trdi disk proizvajalca, ki ni Dell, morate namestiti operacijski sistem, gonilnike in pripomočke novega trdega diska. Gleite Me and My Dell.

#### <span id="page-18-1"></span>**Odstranjevanje sklopa nosilca trdega diska**

- **1** Sledite navodilom v «Preden zač[nete» na strani 9.](#page-8-3)
- **2** Odstranite baterijo. Glejte [«Odstranjevanje baterije» na strani 13](#page-12-2).
- **3** Odstranite pokrov modula. Glejte [«Odstranjevanje pokrova modula» na](#page-14-2)  [strani 15.](#page-14-2)
- **4** Odstranite štiri vijake, s katerimi je sklop trdega diska priključen na ohišje računalnika.
- **5** Z jezičkom povlecite sklop trdega diska, da ga odklopite iz priključka matične plošče.
- **6** Sklop trdega diska dvignite z ohišja računalnika.

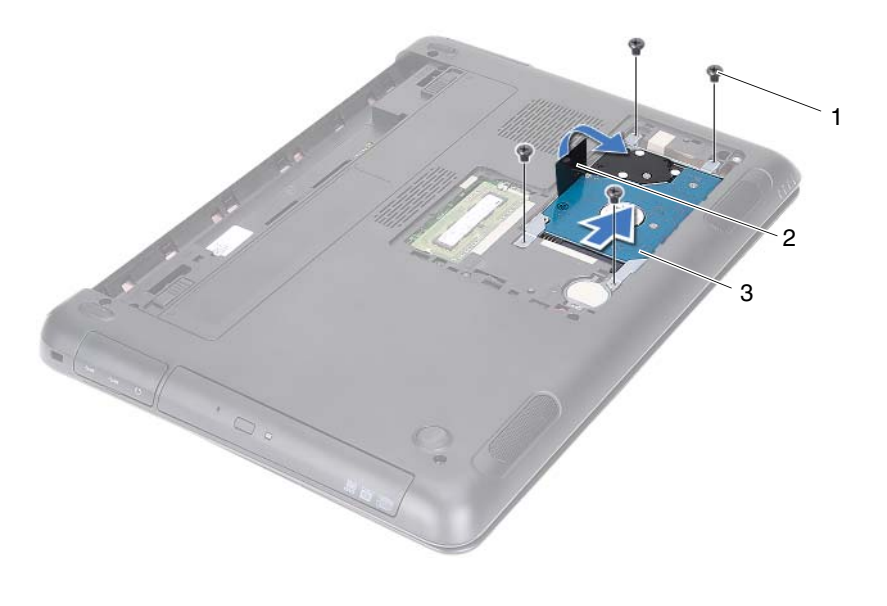

- 1 Vijaki (4) 2 Jeziček
	-

- 3 Sklop trdega diska
- **7** Odstranite štiri vijake, s katerimi je ležišče trdega diska pritrjeno na trdi disk.
- **8** Odstranite nosilec trdega diska s trdega diska.

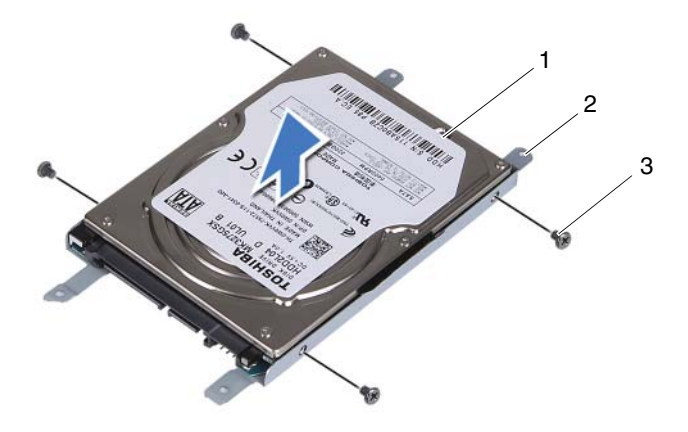

- 
- 1 Trdi disk 2 Nosilec trdega diska
- 3 Vijaki (4)

#### <span id="page-20-0"></span>**Ponovna namestitev sklopa trdega diska**

- **1** Sledite navodilom v «Preden zač[nete» na strani 9.](#page-8-3)
- **2** Novi trdi disk vzemite iz embalaže. Embalažo shranite za shranjevanje ali pošiljanje starega trdega diska.
- **3** Poravnajte luknje za vijake na nosilcu trdega diska z luknjami za vijake na trdem disku.
- **4** Ponovno namestite štiri vijake, s katerimi je nosilec trdega diska pritrjen na trdi disk.
- **5** Sklop trdega diska namestite v ohišje računalnika.
- **6** Z jezičkom povlecite sklop trdega diska v priključek matične plošče.
- **7** Ponovno namestite štiri vijake, s katerem je sklop trdega diska pritrjen na ohišje računalnika.
- **8** Ponovno namestite pokrov modula. Glejte [«Ponovna namestitev pokrova](#page-15-1)  [modula» na strani 16.](#page-15-1)
- **9** Ponovno namestite baterijo. Glejte [«Ponovna namestitev baterije» na strani 14.](#page-13-1)

#### **POZOR: Preden vklopite ra**č**unalnik, pritrdite vse vijake in se prepri**č**ajte, da v notranjosti ra**č**unalnika niso ostali odve**č**ni vijaki. V nasprotnem primeru lahko poškodujete ra**č**unalnik.**

- **10** Priklopite računalnik in naprave v električne vtičnice ter jih nato vklopite.
- **11** Če je treba, namestite operacijski sistem za računalnik.
- **12** Če je treba, namestite gonilnike in pripomočke za računalnik.
- *<u>Z</u>* OPOMBA: Za več informacij o nameščanju operacijskega sistema, gonilnikih in pripomočkih za računalnik glejte razdelek Me and My Dell na spletni strani **support.dell.com\manuals**.

# <span id="page-22-0"></span>**Opti**č**ni pogon**

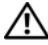

**OPOZORILO: Preden za**č**nete z delom znotraj ra**č**unalnika, preberite varnostne informacije, ki so priložene ra**č**unalniku. Za dodatne informacije o varnem delu obiš**č**ite doma**č**o stran za skladnost s predpisi na naslovu dell.com/regulatory\_compliance.**

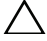

**POZOR: Popravila na ra**č**unalniku lahko izvaja le pooblaš**č**en serviser. Škode zaradi servisiranja, ki ga Dell ni pooblastil, garancija ne pokriva.**

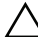

**POZOR:** Č**e želite prepre**č**iti elektrostati**č**no razelektritev, uporabite trak za ozemljitev ali se ve**č**krat dotaknite nepobarvane kovinske površine (npr. priklju**č**ka na ra**č**unalniku).**

### <span id="page-22-4"></span><span id="page-22-1"></span>**Odstranjevanje opti**č**nega pogona**

- **1** Sledite navodilom v «Preden zač[nete» na strani 9.](#page-8-3)
- **2** Odstranite baterijo. Glejte [«Odstranjevanje baterije» na strani 13](#page-12-2).
- **3** Odstranite pokrov modula. Glejte [«Odstranjevanje pokrova modula» na](#page-14-2)  [strani 15.](#page-14-2)
- <span id="page-22-2"></span>**4** Odstranite vijak, s katerim je sklop optičnega pogona pritrjen na ohišje računalnika.
- <span id="page-22-3"></span>**5** Povlecite sklop optičnega pogona iz ležišča za optični pogon.

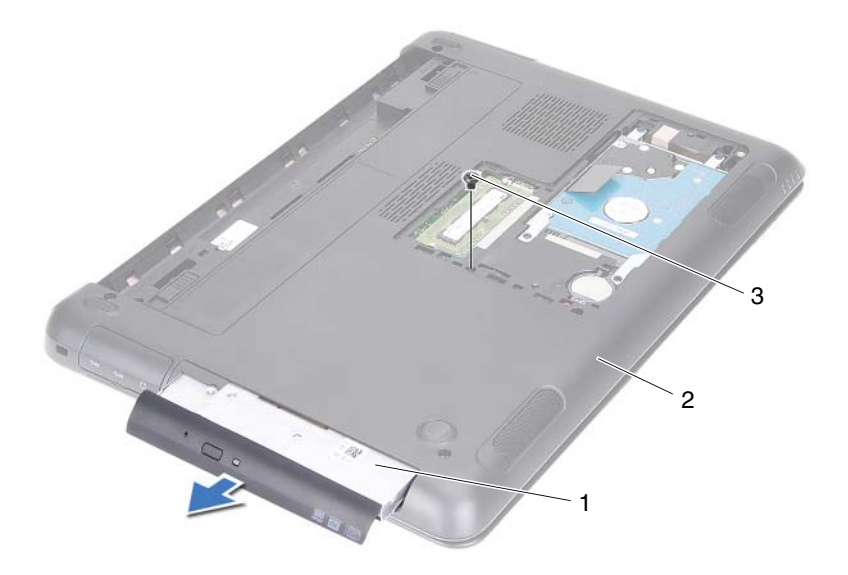

- 1 Sklop optičnega pogona 2 Ohišje računalnika
- 3 Vijak
- Odstranite vijaka, s katerima je nosilec optičnega pogona pritrjen na optični pogon.
- Iz optičnega pogona odstranite nosilec.
- Nežno potisnite jezičke na okviru optičnega diska in okvir odstranite iz sklopa optičnega diska.

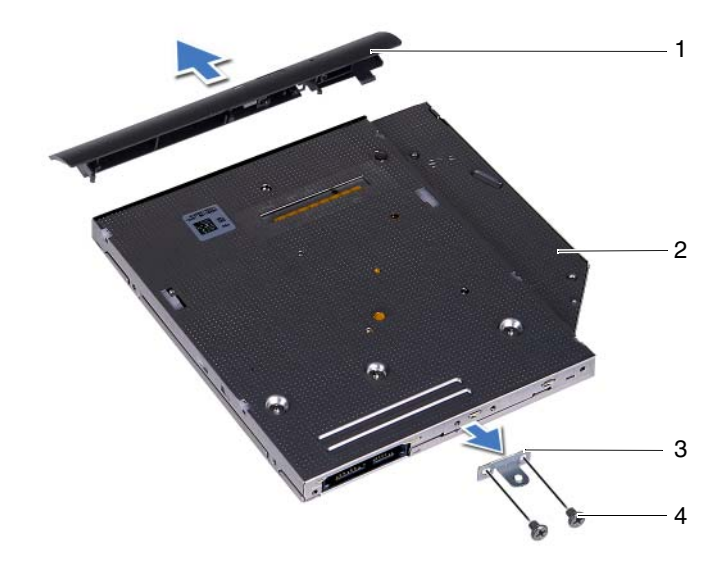

- 1 Okvir optičnega pogona 2 Optični pogon
- 3 Nosilec optičnega pogona 4 Vijaka (2)

#### <span id="page-24-0"></span>**Ponovna namestitev opti**č**nega pogona**

- **1** Sledite navodilom v «Preden zač[nete» na strani 9.](#page-8-3)
- **2** Poravnajte jezičke na okviru optičnega pogona z režami na optičnem pogonu in okvir optičnega pogona namestite, tako da se zaskoči.
- **3** Poravnajte luknje za vijake na nosilcu optičnega pogona z luknjami za vijake na optičnem pogonu.
- **4** Ponovno privijte vijaka, s katerima je nosilec optičnega pogona pritrjen na optični pogon.
- **5** Optični pogon potisnite nazaj v ležišče optičnega pogona.
- **6** Privijte vijak, s katerim je sklop optičnega pogona pritrjen na ohišje računalnika.
- **7** Ponovno namestite pokrov modula. Glejte [«Ponovna namestitev pokrova](#page-15-1)  [modula» na strani 16.](#page-15-1)
- **8** Ponovno namestite baterijo. Glejte [«Ponovna namestitev baterije» na](#page-13-1)  [strani 14.](#page-13-1)
- **POZOR: Preden vklopite ra**č**unalnik, pritrdite vse vijake in se prepri**č**ajte, da v notranjosti ra**č**unalnika niso ostali odve**č**ni vijaki. V nasprotnem primeru lahko poškodujete ra**č**unalnik.**

# <span id="page-26-0"></span>**Pomnilniški moduli**

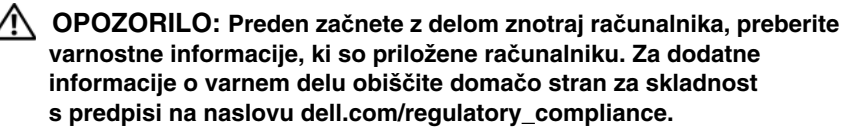

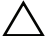

**POZOR: Popravila na ra**č**unalniku lahko izvaja le pooblaš**č**en serviser. Škode zaradi servisiranja, ki ga Dell ni pooblastil, garancija ne pokriva.**

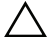

**POZOR:** Č**e želite prepre**č**iti elektrostati**č**no razelektritev, uporabite trak za ozemljitev ali se ve**č**krat dotaknite nepobarvane kovinske površine (npr. priklju**č**ka na ra**č**unalniku).**

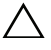

**POZOR: Pred delom v notranjosti ra**č**unalnika odstranite glavno baterijo (glejte [«Odstranjevanje baterije» na strani 13](#page-12-2)), da s tem prepre**č**ite poškodbe mati**č**ne ploš**č**e.**

### <span id="page-26-1"></span>**Nadgraditev sistemskega pomnilnika**

Vaš računalnik podpira do dva priključka za module pomnilnika. Do priključka DIMM B lahko dostopate tako, da odstranite pokrov modula na spodnji strani računalnika. Do priključka DIMM A lahko dostopate tako, da odstranite sklop zaslona za dlani.

Količino pomnilnika v svojem računalniku lahko povečate z namestitvijo dodatnih pomnilniških modulov na matično ploščo. Informacije o tem, kateri pomnilnik računalnik podpira, poiščite v poglavju *Obsežni tehni*č*ni podatki* za svoj model računalnika na spletni strani **support.dell.com/manuals**.

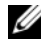

*C* **OPOMBA:** Pomnilniške module, ki jih kupite pri Dellu, krije garancija računalnika.

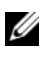

*<u>Z</u>* **OPOMBA:** Če ste naročili en pomnilniški modul v sistemu, je nameščen v priključku DIMM A.

### <span id="page-26-2"></span>**Odstranjevanje pomnilniških modulov**

- **1** Sledite navodilom v «Preden zač[nete» na strani 9.](#page-8-3)
- **2** Odstranite baterijo. Glejte [«Odstranjevanje baterije» na strani 13](#page-12-2).

**3** Odstranite pokrov modula. Glejte [«Odstranjevanje pokrova modula» na](#page-14-2)  [strani 15.](#page-14-2)

**POZOR: Pri razširjanju pritrdilnih sponk pomnilniškega modula ne uporabljajte orodja, da ne poškodujete priklju**č**ka pomnilniškega modula.**

- **4** Če želite odstraniti pomnilniški modul iz priključka DIMM B, pojdite na [korak 5.](#page-27-0) Odstranjevanje pomnilniškega modula iz priključka DIMM A:
	- a Obrnite računalnik.
	- b Odstranite tipkovnico. Glejte [«Odstranjevanje tipkovnice» na strani 31](#page-30-2).
- <span id="page-27-0"></span>**5** S prsti pazljivo razširite pritrdilne sponke na vsaki strani priključka za pomnilniški modul, dokler pomnilniški modul ne izskoči.

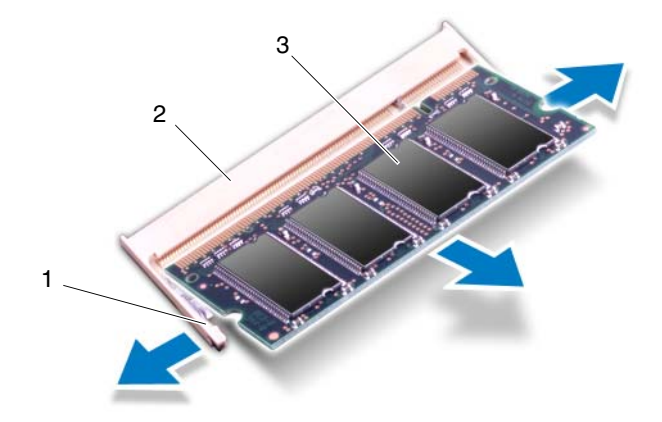

- 
- 1 Pritrdilni sponki (2) 2 Priključek pomnilniškega modula
- 3 Pomnilniški modul
- **6** Pomnilniški modul odklopite s priključka za pomnilniški modul.

### <span id="page-28-0"></span>**Nameš**č**anje pomnilniških modulov**

- **1** Sledite navodilom v «Preden zač[nete» na strani 9.](#page-8-3)
- **2** Poravnajte zarezo v pomnilniškem modulu z jezičkom na priključku za pomnilniški modul.
- **3** Pomnilniški modul trdno potisnite v priključek pomnilniškega modula pod kotom 45 stopinj in pomnilniški modul na obeh straneh pritisnite navzdol, da se zaskoči na mesto. Če ne slišite klika, pomnilniški modul odstranite in ga ponovno namestite.

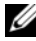

*<b>OPOMBA:* Če pomnilniški modul ni pravilno nameščen, se računalnik morda ne bo zagnal.

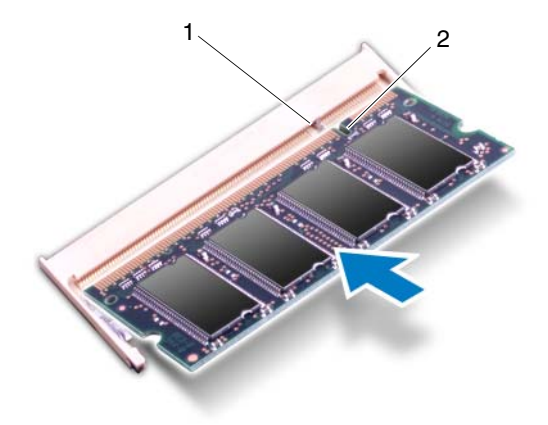

1 Jeziček 2 Zareza

- **4** Če ste namestili pomnilniški modul v priključek DIMM B, pojdite na [korak 6.](#page-29-0)
- **5** Če ste namestili pomnilniški modul v priključek DIMM A:
	- a Ponovno namestite tipkovnico. Glejte [«Ponovna namestitev tipkovnice»](#page-32-1)  [na strani 33.](#page-32-1)
	- b Obrnite računalnik.
- <span id="page-29-0"></span>**6** Ponovno namestite pokrov modula. Glejte [«Ponovna namestitev pokrova](#page-15-1)  [modula» na strani 16.](#page-15-1)
- **7** Ponovno namestite baterijo. Glejte [«Ponovna namestitev baterije» na](#page-13-1)  [strani 14.](#page-13-1)

Priklopite računalnik in naprave v električne vtičnice ter jih nato vklopite. Ob zagonu računalnik zazna pomnilniške module in samodejno posodobi informacije o konfiguraciji sistema.

Da bi potrdili število nameščenih pomnilnikov:

Kliknite **Start** → **Nadzorna ploš**č**a**→ **Sistem in varnost**→ **Sistem**.

# <span id="page-30-0"></span>**Tipkovnica**

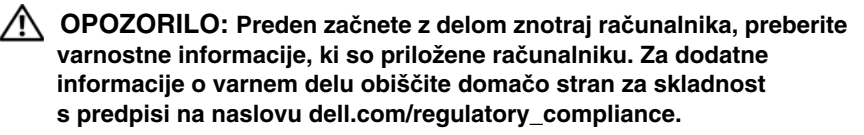

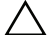

**POZOR: Popravila na ra**č**unalniku lahko izvaja le pooblaš**č**en serviser. Škode zaradi servisiranja, ki ga Dell ni pooblastil, garancija ne pokriva.**

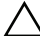

**POZOR:** Č**e želite prepre**č**iti elektrostati**č**no razelektritev, uporabite trak za ozemljitev ali se ve**č**krat dotaknite nepobarvane kovinske površine (npr. priklju**č**ka na ra**č**unalniku).**

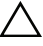

**POZOR: Pred delom v notranjosti ra**č**unalnika odstranite glavno baterijo (glejte [«Odstranjevanje baterije» na strani 13](#page-12-2)), da s tem prepre**č**ite poškodbe mati**č**ne ploš**č**e.**

**POZOR: Tipke na tipkovnici so krhke, zlahka se snamejo, njihova zamenjava pa vzame veliko** č**asa. Pri odstranjevanju in uporabi tipkovnice bodite pazljivi.**

**POZOR: Pri odstranjevanju in uporabi tipkovnice bodite izjemno pazljivi.** Č**e ne boste pazili, lahko opraskate ploš**č**o zaslona.**

### <span id="page-30-2"></span><span id="page-30-1"></span>**Odstranjevanje tipkovnice**

- **1** Sledite navodilom v «Preden zač[nete» na strani 9.](#page-8-3)
- **2** Odstranite baterijo. Glejte [«Odstranjevanje baterije» na strani 13](#page-12-2).
- **3** Obrnite računalnik in odprite zaslon, kolikor je mogoče.
- **4** Plastično pero nežno potisnite med tipkovnico in sklop naslona za dlani.
- **5** Pritisnite štiri jezičke na sklopu naslona za dlani in odstranite tipkovnico.

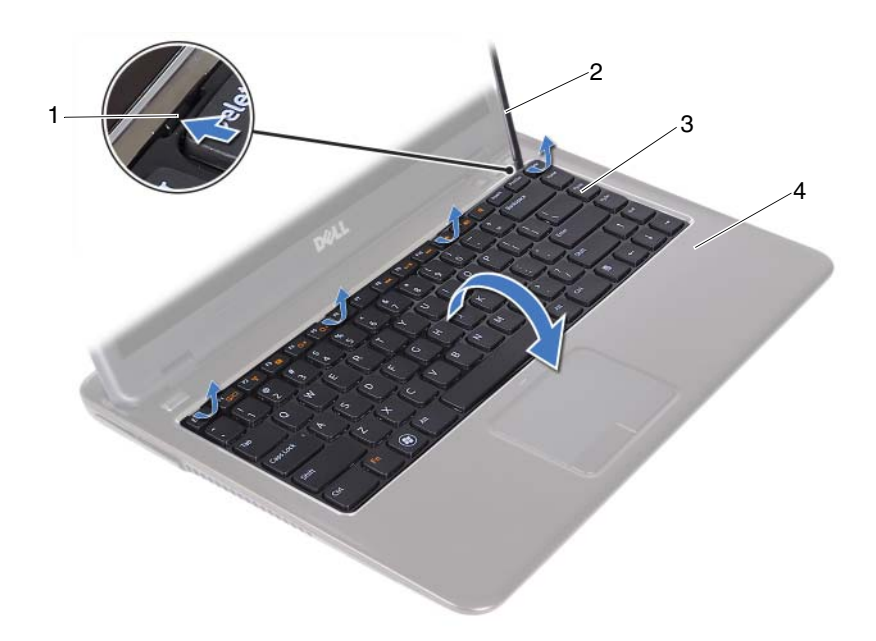

- 
- 1 Jezički (4) 2 Plastično pero
- 
- 3 Tipkovnica **4 Sklop naslona za dlani**

#### **POZOR: Pri dvigovanju tipkovnice bodite previdni, da priklju**č**ka**   $\triangle^$ **tipkovnice z mati**č**ne ploš**č**e ne povle**č**ete na silo.**

- **6** Pazljivo dvignite tipkovnico in potisnite jezičke tipkovnice iz rež na naslonu za dlani.
- **7** Obrnite tipkovnico in jo postavite na sklop naslona za dlani.
- **8** Dvignite zapahe priključka in odklopite kabel tipkovnice in kabel za osvetlitev tipkovnice s priključka na matični plošči.

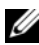

*<u>Ø</u>* **OPOMBA:** Kabel za osvetlitev tipkovnice je prisoten le, če ste kupili osvetljeno tipkovnico.

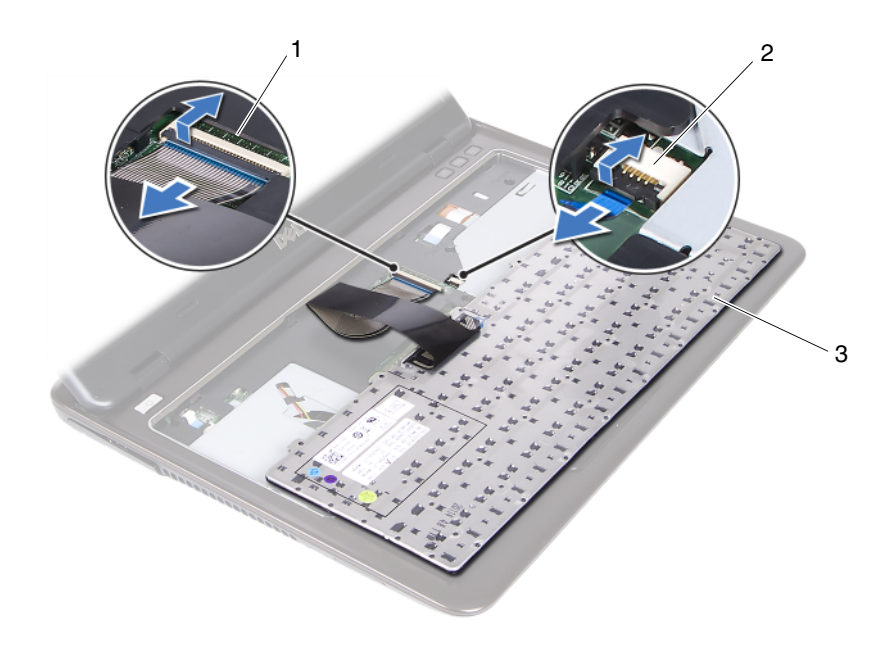

- 1 Priključek kabla za tipkovnico 2 Priključek kabla za osvetlitev ozadja tipkovnice
- 3 Tipkovnica
- **9** Odstranite tipkovnico iz sklopa naslona za dlani.

#### <span id="page-32-1"></span><span id="page-32-0"></span>**Ponovna namestitev tipkovnice**

- **1** Sledite navodilom v «Preden zač[nete» na strani 9.](#page-8-3)
- **2** Kabel tipkovnice potisnite v priključek na matični plošči, nato pa zapah priključka pritisnite navzdol, da pritrdite kabel tipkovnice.
- **3** Zatiče tipkovnice poravnajte z režami na sklopu naslona za dlani in tipkovnico spustite na pravo mesto.
- **4** Nežno pritisnite robove tipkovnice, da jo pritrdite.
- **5** Ponovno namestite baterijo. Glejte [«Ponovna namestitev baterije» na](#page-13-1)  [strani 14.](#page-13-1)

# <span id="page-34-0"></span>**Sklop naslona za dlani**

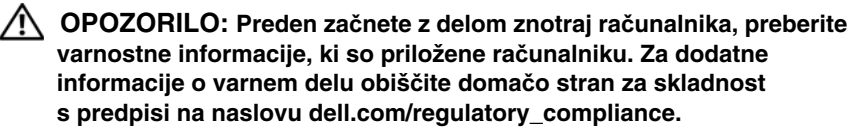

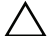

**POZOR:** Č**e želite prepre**č**iti elektrostati**č**no razelektritev, uporabite trak za ozemljitev ali se ve**č**krat dotaknite nepobarvane kovinske površine (npr. priklju**č**ka na ra**č**unalniku).**

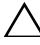

**POZOR: Popravila na ra**č**unalniku lahko izvaja le pooblaš**č**en serviser. Škode zaradi servisiranja, ki ga Dell ni pooblastil, garancija ne pokriva.**

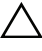

**POZOR: Pred delom v notranjosti ra**č**unalnika odstranite glavno baterijo (glejte [«Odstranjevanje baterije» na strani 13](#page-12-2)), da s tem prepre**č**ite poškodbe mati**č**ne ploš**č**e.**

### <span id="page-34-1"></span>**Odstranjevanje sklopa naslona za dlani**

- **1** Sledite navodilom v «Preden zač[nete» na strani 9.](#page-8-3)
- **2** Odstranite baterijo. Glejte [«Odstranjevanje baterije» na strani 13](#page-12-2).
- **3** Odstranite pokrov modula. Glejte [«Odstranjevanje pokrova modula» na](#page-14-2)  [strani 15.](#page-14-2)
- **4** Sledite navodilom od [korak 4](#page-22-2) do [korak 5](#page-22-3) v [«Odstranjevanje opti](#page-22-4)čnega [pogona» na strani 23](#page-22-4).
- **5** Odstranite devet vijakov, s katerimi je sklop naslona za dlani pritrjen na računalnik.

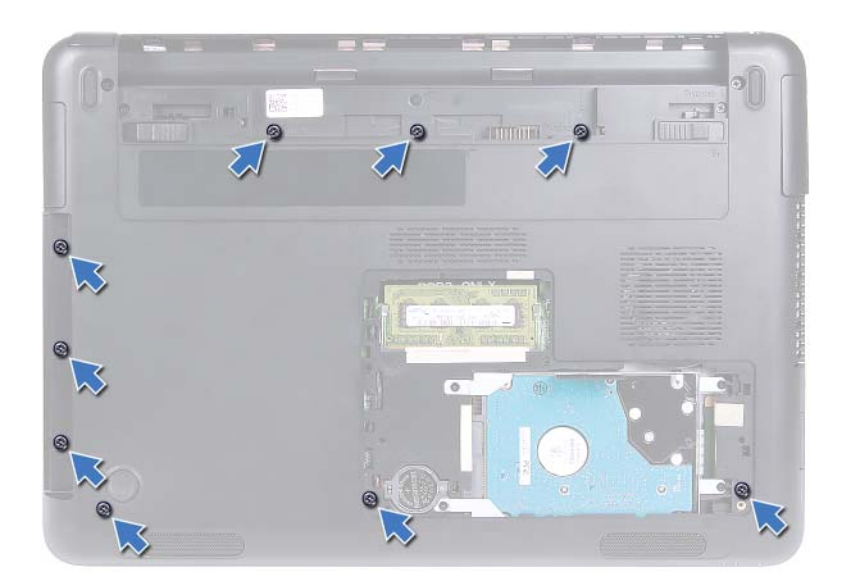

- **6** Obrnite računalnik.
- **7** Odstranite tipkovnico. Glejte [«Odstranjevanje tipkovnice» na strani 31.](#page-30-2)

#### **POZOR: Povlecite plasti**č**ni jezi**č**ek na vrhu priklju**č**kov, da s tem prepre**č**ite poškodbo priklju**č**kov.**

- **8** Dvignite zapahe za pritrditev in odklopite gumb za vklop, sledilno ploščico in kable plošče z bližnjičnimi tipkami s priključkov na matični plošči.
- **9** Odstranite sedem vijakov, s katerimi je sklop naslona za dlani pritrjen na računalnik.
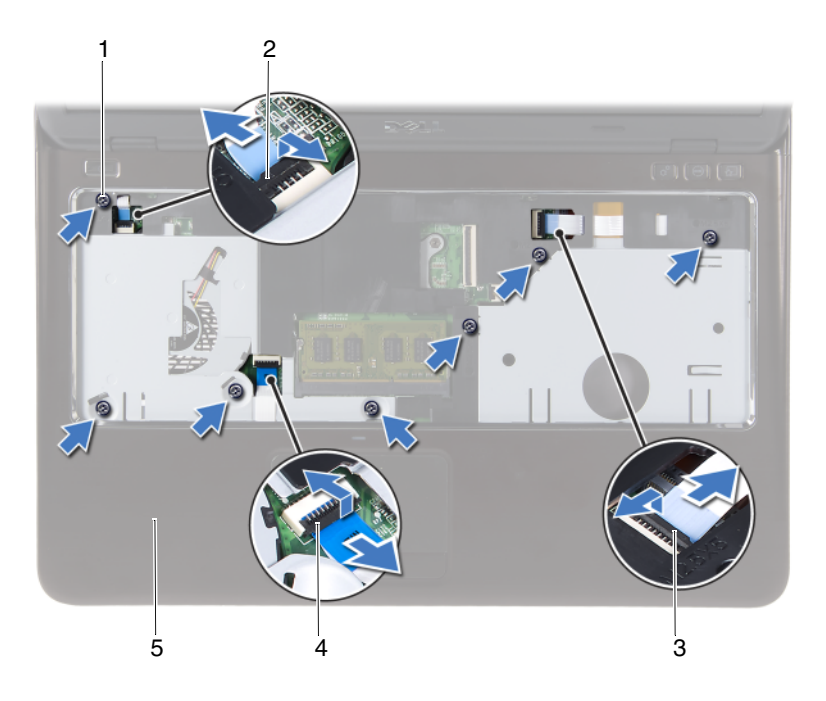

- 
- 3 Priključek kabla plošče z bližnjičnimi tipkami
- 5 Sklop naslona za dlani
- 1 Vijaki (7) 2 Priključek kabla gumba za vklop
	- 4 Priključek kabla sledilne ploščice

#### **POZOR: Sklop naslona za dlani pazljivo lo**č**ite od ohišja ra**č**unalnika in poskrbite, da ne poškodujete sklopa naslona za dlani in zaslona.**

**10** Dvignite nosilec naslona za dlani z ohišje računalnika.

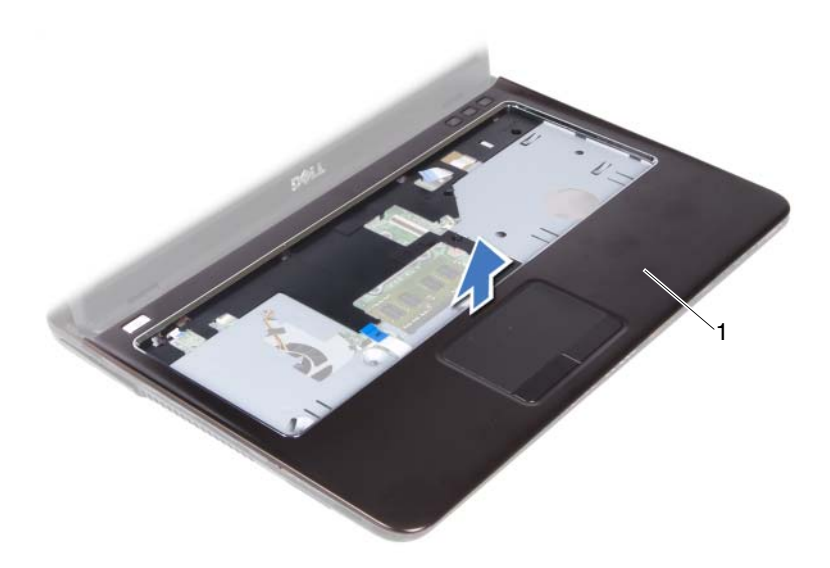

<span id="page-37-0"></span>1 Sklop naslona za dlani

### **Ponovna namestitev sklopa naslona za dlani**

- **1** Sledite navodilom v «Preden zač[nete» na strani 9.](#page-8-0)
- **2** Jezičke sklopa naslona za dlani poravnajte z režami na ohišju računalnika in jih nežno pritisnite, da se zaskočijo na mesto.
- **3** Potisnite kabel sledilne ploščice, kabel plošče gumba za vklop in kabel plošče z bližnjičnimi tipkami na priključke na matični plošči ter pritisnite zatiče priključkov, da jih pritrdite.
- **4** Ponovno namestite sedem vijakov, s katerimi je sklop naslona za dlani pritrjen na računalnik.
- **5** Ponovno namestite tipkovnico. Glejte [«Ponovna namestitev tipkovnice» na](#page-32-0)  [strani 33.](#page-32-0)
- **6** Obrnite računalnik in ponovno namestite devet vijakov, s katerimi je nosilec naslona za dlani pritrjen na ohišje računalnika.
- **7** Sledite navodilom od [korak 5](#page-24-0) do [korak 6](#page-24-1) v [«Ponovna namestitev opti](#page-24-2)čnega [pogona» na strani 25](#page-24-2).
- **8** Ponovno namestite pokrov modula. Glejte [«Ponovna namestitev pokrova](#page-15-0)  [modula» na strani 16.](#page-15-0)
- **9** Ponovno namestite baterijo. Glejte [«Ponovna namestitev baterije» na](#page-13-0)  [strani 14.](#page-13-0)

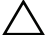

# **Brezži**č**na mini kartica**

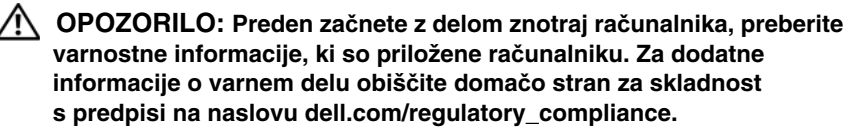

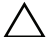

**POZOR: Popravila na ra**č**unalniku lahko izvaja le pooblaš**č**en serviser. Škode zaradi servisiranja, ki ga Dell ni pooblastil, garancija ne pokriva.**

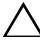

**POZOR:** Č**e želite prepre**č**iti elektrostati**č**no razelektritev, uporabite trak za ozemljitev ali se ve**č**krat dotaknite nepobarvane kovinske površine, npr. priklju**č**ka na ra**č**unalniku.**

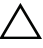

**POZOR: Pred delom v notranjosti ra**č**unalnika odstranite glavno baterijo (glejte [«Odstranjevanje baterije» na strani 13](#page-12-0)), da s tem prepre**č**ite poškodbe mati**č**ne ploš**č**e.**

**POZOR: Ko mini kartice ni v ra**č**unalniku, jo shranite v zaš**č**itno antistati**č**no embalažo. Glejte razdelek «Zaš**č**ita pred elektrostati**č**no razelektritvijo», ki se nahaja v varnostnih informacijah, priloženih vašemu ra**č**unalniku.**

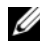

*C* **OPOMBA:** Dell ne jamči združljivosti in ne nudi podpore za mini kartice proizvajalca, ki ni Dell.

Vaš računalnik ima eno polovično režo za mini kartico, ki podpira kombinirane kartice Wi-Fi+WiMax ali Wi-Fi+Bluetooth.

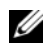

*<u>Z</u>* **OPOMBA:** Če ste brezžično mini kartico naročili skupaj z računalnikom, je kartica že nameščena.

## <span id="page-40-0"></span>**Odstranjevanje mini kartice**

- **1** Sledite navodilom v «Preden zač[nete» na strani 9.](#page-8-0)
- **2** Odstranite baterijo. Glejte [«Odstranjevanje baterije» na strani 13.](#page-12-0)
- **3** Odstranite pokrov modula. Glejte [«Odstranjevanje pokrova modula» na strani 15.](#page-14-0)
- **4** Sledite navodilom od [korak 4](#page-22-0) do [korak 5](#page-22-1) v [«Odstranjevanje opti](#page-22-2)čnega [pogona» na strani 23](#page-22-2).
- **5** Odstranite tipkovnico. Glejte [«Odstranjevanje tipkovnice» na strani 31.](#page-30-0)
- **6** Odstranite sklop naslona za dlani. Glejte [«Odstranjevanje sklopa naslona za](#page-34-0)  [dlani» na strani 35](#page-34-0).
- **7** Dvignite zatiča za pritrditev in odklopite kabel plošče USB iz priključkov na plošči USB in na matični plošči ter nato odstranite kabel USB. Glejte [«Odstranjevanje ploš](#page-60-0)če USB» na strani 61.
- **8** Odklopite brezžične antenske kable s priključkov na mini kartici.
- **9** Odstranite vijak, s katerim je mini kartica pritrjena na matično ploščo.

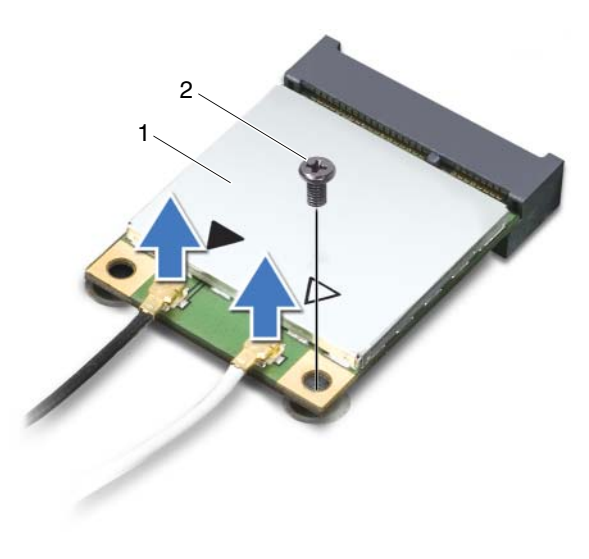

- 1 Mini kartica 2 Vijak
- **10** Mini kartico dvignite iz priključka na matična plošči.

## <span id="page-41-0"></span>**Nameš**č**anje mini kartice**

- **1** Sledite navodilom v «Preden zač[nete» na strani 9.](#page-8-0)
- *<u>Z</u>* OPOMBA: Računalnik lahko naenkrat sprejme bodisi eno mini kartico Wi-Fi+WiMax ali eno kombinirano kartico Wi-Fi+Bluetooth.
	- **2** Nadomestno mini kartico vzemite iz embalaže.

**POZOR: Mini kartico mo**č**no in enakomerno potisnite na njeno mesto.** Č**e potisnete premo**č**no, lahko poškodujete priklju**č**ek.**

**POZOR: Priklju**č**ki so zaš**č**iteni, da ne pride do nepravilne vstavitve.**  Č**e** č**utite upor, preverite priklju**č**ke na mini kartici in na mati**č**ni ploš**č**i ter kartico ponovno poravnajte.**

#### **POZOR: Nikoli ne nameš**č**ajte kablov pod kartico, da s tem prepre**č**ite poškodbo mini kartice.**

- **3** Vstavite priključek mini kartice v priključek na matični plošči pod kotom 45 stopinj.
- **4** Drug del mini kartice pritisnite navzdol in ponovno namestite vijak, s katerim je mini kartica pritrjena na priključek matične plošče.
- **5** Priključite antenske kable na mini kartico, kot sledi:
	- Beli kabel povežite s priključkom, označenim z belim trikotnikom.
	- Črni kabel povežite s priključkom, označenim s črnim trikotnikom.
- **6** Vstavite neuporabljene antenske kable v zaščitno oblogo mylar.
- **7** Kabel plošče USB potisnite v priključke na plošči USB in na matični plošči ter pritisnite na zapahe za pritrditev. Glejte [«Ponovna namestitev ploš](#page-62-0)če [USB» na strani 63.](#page-62-0)
- **8** Namestite sklop naslona za dlani. Glejte [«Ponovna namestitev sklopa](#page-37-0)  [naslona za dlani» na strani 38](#page-37-0).
- **9** Ponovno namestite tipkovnico. Glejte [«Ponovna namestitev tipkovnice» na](#page-32-0)  [strani 33.](#page-32-0)
- **10** Sledite navodilom od [korak 5](#page-24-0) do [korak 6](#page-24-1) v [«Ponovna namestitev opti](#page-24-2)čnega [pogona» na strani 25](#page-24-2).
- **11** Ponovno namestite pokrov modula. Glejte [«Ponovna namestitev pokrova](#page-15-0)  [modula» na strani 16.](#page-15-0)
- **12** Ponovno namestite baterijo. Glejte [«Ponovna namestitev baterije» na](#page-13-0)  [strani 14.](#page-13-0)
- **13** Namestite gonilnike in pripomočke za mini kartico, kot je zahtevano. Več informacij najdete v razdelku *Me and My Dell* na spletni strani **support.dell.com/manuals**.

# **Zaslon**

**OPOZORILO: Preden za**č**nete z delom znotraj ra**č**unalnika, preberite varnostne informacije, ki so priložene ra**č**unalniku. Za dodatne informacije o varnem delu obiš**č**ite doma**č**o stran za skladnost s predpisi na naslovu dell.com/regulatory\_compliance.** 

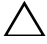

**POZOR: Popravila na ra**č**unalniku lahko izvaja le pooblaš**č**en serviser. Škode zaradi servisiranja, ki ga Dell ni pooblastil, garancija ne pokriva.**

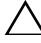

**POZOR:** Č**e želite prepre**č**iti elektrostati**č**no razelektritev, uporabite trak za ozemljitev ali se ve**č**krat dotaknite nepobarvane kovinske površine (npr. priklju**č**ka na ra**č**unalniku).**

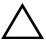

**POZOR: Pred delom v notranjosti ra**č**unalnika odstranite glavno baterijo (glejte [«Odstranjevanje baterije» na strani 13](#page-12-0)), da s tem prepre**č**ite poškodbe mati**č**ne ploš**č**e.**

## **Sklop zaslona**

### <span id="page-44-1"></span><span id="page-44-0"></span>**Odstranjevanje sklopa zaslona**

- **1** Sledite navodilom v «Preden zač[nete» na strani 9.](#page-8-0)
- **2** Odstranite baterijo. Glejte [«Odstranjevanje baterije» na strani 13](#page-12-0).
- **3** Odstranite pokrov modula. Glejte [«Odstranjevanje pokrova modula» na](#page-14-0)  [strani 15.](#page-14-0)
- **4** Sledite navodilom od [korak 4](#page-22-0) do [korak 5](#page-22-1) v poglavju [«Odstranjevanje](#page-22-2)  optič[nega pogona» na strani 23.](#page-22-2)
- **5** Odstranite vijaka, s katerima je sklop zaslona pritrjen na ohišje računalnika.

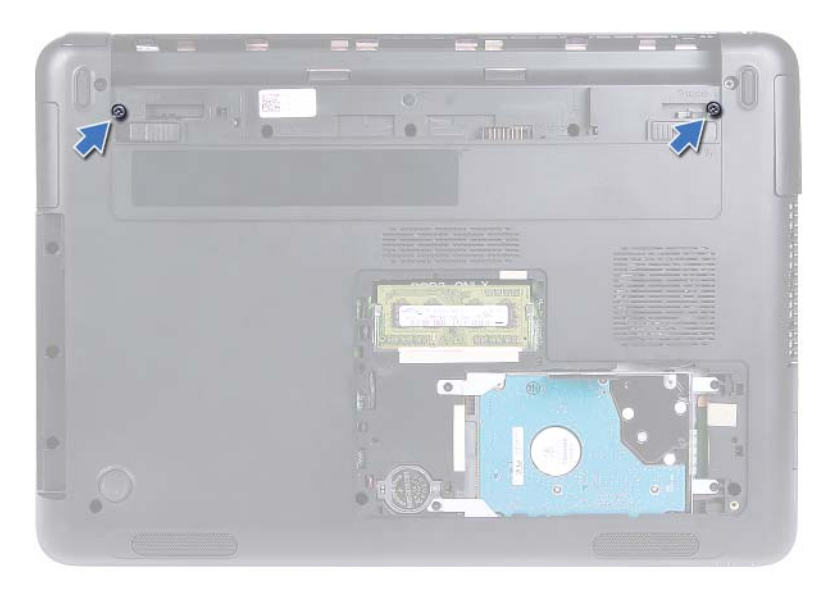

- Obrnite računalnik.
- Odstranite tipkovnico. Glejte [«Odstranjevanje tipkovnice» na strani 31.](#page-30-0)
- Odstranite sklop naslona za dlani. Glejte [«Odstranjevanje sklopa naslona za](#page-34-0)  [dlani» na strani 35](#page-34-0).
- Obrnite računalnik in odprite zaslon, kolikor je mogoče.
- Odklopite antenska kabla z mini kartice. Glejte [«Odstranjevanje mini](#page-40-0)  [kartice» na strani 41](#page-40-0).
- Dvignite zapah priključka in odklopite kabel zaslona s priključka na matični plošči.
- Izklopite kabel kamere. Glejte [«Odstranjevanje modula kamere» na strani 65.](#page-64-0)
- Zabeležite si napeljavo kabla za zaslon, kabla za kamero in kabla za anteno mini kartice ter jih odstranite iz vodil.
- Odstranite vijaka, s katerima je sklop zaslona pritrjen na ohišje računalnika.

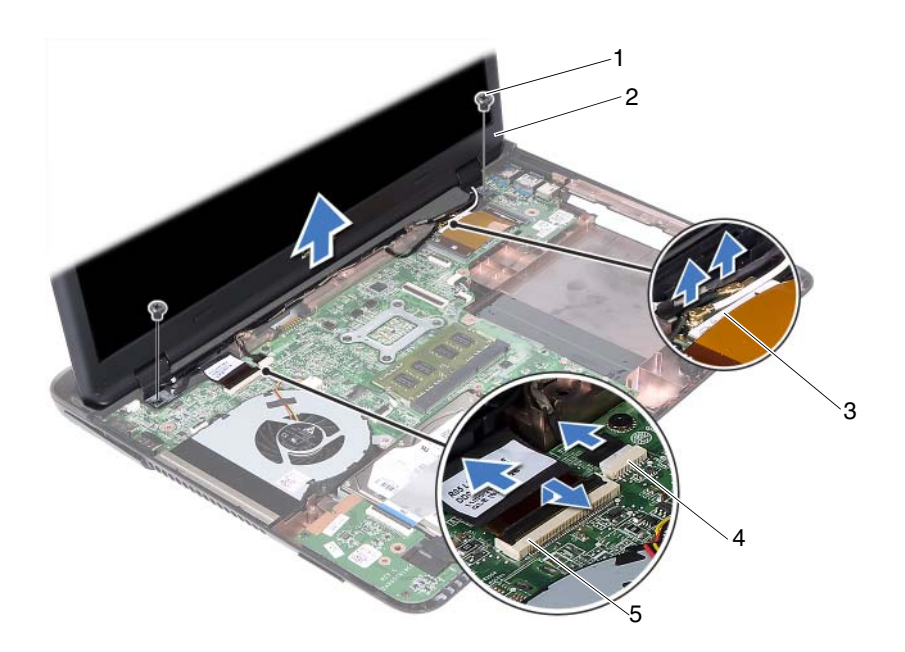

- 
- 3 Antenski kabli mini kartice 4 Priključek kabla kamere
- 5 Priključek kabla zaslona
- 1 Vijaka (2) 2 Sklop zaslona
	-
- **15** Sklop zaslona dvignite z ohišje računalnika.

#### <span id="page-46-1"></span><span id="page-46-0"></span>**Ponovna namestitev sklopa zaslona**

- **1** Sledite navodilom v «Preden zač[nete» na strani 9.](#page-8-0)
- **2** Postavite sklop zaslona na položaj in ponovno namestite dva vijaka, s katerima je sklop pritrjen na ohišje računalnika.

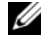

*C* **OPOMBA:** Prepričajte se, da med sklopom zaslona in ohišjem računalnika ni ujet noben kabel.

**3** Namestite kabel zaslona, kabel kamere in kabel antene mini kartice skozi vodila.

- **4** Priključite kabel kamere. Glejte [«Ponovna namestitev modula kamere» na](#page-66-0)  [strani 67.](#page-66-0)
- **5** Kabel zaslona potisnite v priključek na matični plošči, nato pa pritisnite zapah priključka, da pritrdite kabel.
- **6** Priključite antenske kable na mini kartice. Glejte «Namešč[anje mini kartice»](#page-41-0)  [na strani 42](#page-41-0).
- **7** Namestite sklop naslona za dlani. Glejte [«Ponovna namestitev sklopa](#page-37-0)  [naslona za dlani» na strani 38](#page-37-0).
- **8** Ponovno namestite tipkovnico. Glejte [«Ponovna namestitev tipkovnice» na](#page-32-0)  [strani 33.](#page-32-0)
- **9** Obrnite računalnik.
- **10** Namestite vijaka, s katerima je sklop zaslona pritrjen na ohišje računalnika.
- **11** Sledite navodilom od [korak 5](#page-24-0) do [korak 6](#page-24-1) v [«Ponovna namestitev opti](#page-24-2)čnega [pogona» na strani 25](#page-24-2).
- **12** Ponovno namestite pokrov modula. Glejte [«Ponovna namestitev pokrova](#page-15-0)  [modula» na strani 16.](#page-15-0)
- **13** Ponovno namestite baterijo. Glejte [«Ponovna namestitev baterije» na](#page-13-0)  [strani 14.](#page-13-0)
- **POZOR: Preden vklopite ra**č**unalnik, pritrdite vse vijake in se prepri**č**ajte, da v notranjosti ra**č**unalnika niso ostali odve**č**ni vijaki. V nasprotnem primeru lahko poškodujete ra**č**unalnik.**

## **Pokrov te**č**ajev**

### <span id="page-47-0"></span>**Odstranjevanje pokrova te**č**ajev**

**POZOR: Pokrov**č**ki te**č**ajev so zelo krhki. Pri odstranjevanju pokrov**č**kov te**č**ajev bodite pozorni, da jih ne poškodujete.**

- **1** Sledite navodilom v razdelku «Preden zač[nete» na strani 9](#page-8-0).
- **2** Odstranite baterijo. Glejte [«Odstranjevanje baterije» na strani 13](#page-12-0).
- **3** Odstranite pokrov modula. Glejte [«Odstranjevanje pokrova modula» na](#page-14-0)  [strani 15.](#page-14-0)
- **4** Odstranite sklop optičnega pogona. Glejte [«Odstranjevanje opti](#page-22-2)čnega [pogona» na strani 23](#page-22-2).
- **5** Odstranite tipkovnico. Glejte [«Odstranjevanje tipkovnice» na strani 31.](#page-30-0)
- **6** Odstranite sklop naslona za dlani. Glejte [«Odstranjevanje sklopa naslona za](#page-34-0)  [dlani» na strani 35](#page-34-0).
- **7** Odstranite sklop zaslona. Glejte [«Odstranjevanje sklopa zaslona» na](#page-44-0)  [strani 45.](#page-44-0)
- **8** Odstranite vijaka, s katerima je pokrov zapaha pritrjen na ohišje računalnika.
- **9** Potisnite šest jezičkov, s katerimi je pokrov tečajev pritrjen na ohišje računalnika, in odstranite pokrov tečajev z ohišja računalnika.

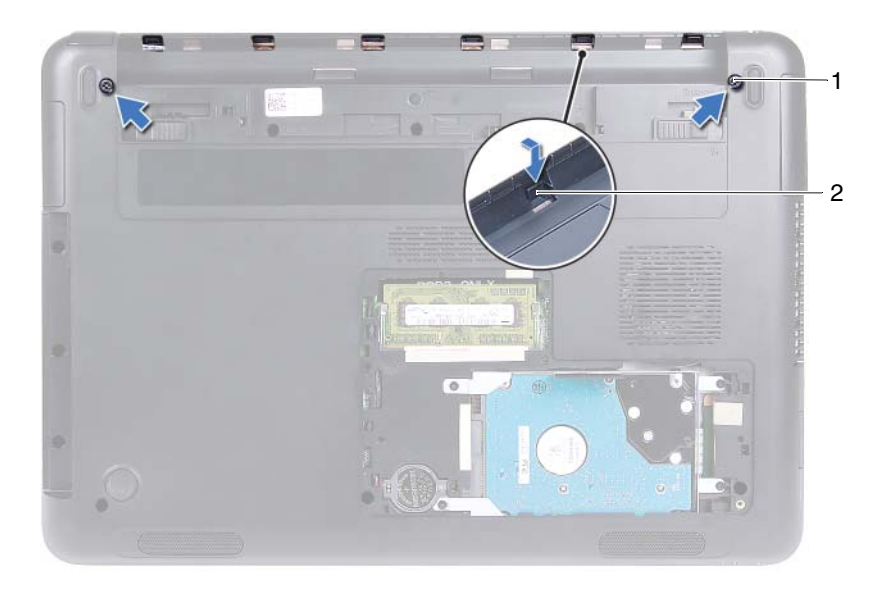

1 Vijaka (2) 2 Jezički (6)

#### <span id="page-48-0"></span>**Ponovna namestitev pokrova te**č**ajev**

- **1** Sledite navodilom v «Preden zač[nete» na strani 9.](#page-8-0)
- **2** Poravnajte jezičke na pokrovu tečajev z režami na ohišju računalnika in pritisnite pokrov tečajev na ohišje.
- **3** Ponovno namestite vijaka, s katerima je pritrjen pokrov tečajev.
- **4** Ponovno namestite sklop zaslona. Glejte [«Ponovna namestitev sklopa](#page-46-0)  [zaslona» na strani 47.](#page-46-0)
- **5** Namestite sklop naslona za dlani. Glejte [«Ponovna namestitev sklopa](#page-37-0)  [naslona za dlani» na strani 38](#page-37-0).
- **6** Ponovno namestite tipkovnico. Glejte [«Ponovna namestitev tipkovnice» na](#page-32-0)  [strani 33.](#page-32-0)
- **7** Ponovno namestite sklop optičnega pogona. Glejte [«Ponovna namestitev](#page-24-2)  optič[nega pogona» na strani 25](#page-24-2).
- **8** Ponovno namestite pokrov modula. Glejte [«Ponovna namestitev pokrova](#page-15-0)  [modula» na strani 16.](#page-15-0)
- **9** Ponovno namestite baterijo. Glejte [«Ponovna namestitev baterije» na](#page-13-0)  [strani 14.](#page-13-0)
- **POZOR: Preden vklopite ra**č**unalnik, pritrdite vse vijake in se prepri**č**ajte, da v notranjosti ra**č**unalnika niso ostali odve**č**ni vijaki. V nasprotnem primeru lahko poškodujete ra**č**unalnik.**

## **Okvir zaslona**

### <span id="page-49-1"></span><span id="page-49-0"></span>**Odstranjevanje okvirja zaslona**

- **1** Sledite navodilom v «Preden zač[nete» na strani 9.](#page-8-0)
- **2** Odstranite sklop zaslona. Glejte [«Odstranjevanje sklopa zaslona» na](#page-44-0)  [strani 45.](#page-44-0)

#### **POZOR: Okvir zaslona je izjemno krhek. Pri odstranjevanju okvirja bodite pazljivi, da ga ne poškodujete.**

- **3** S prsti pazljivo privzdignite notranje robove okvirja zaslona.
- **4** Okvir zaslona dvignite in odstranite s sklopa zaslona.

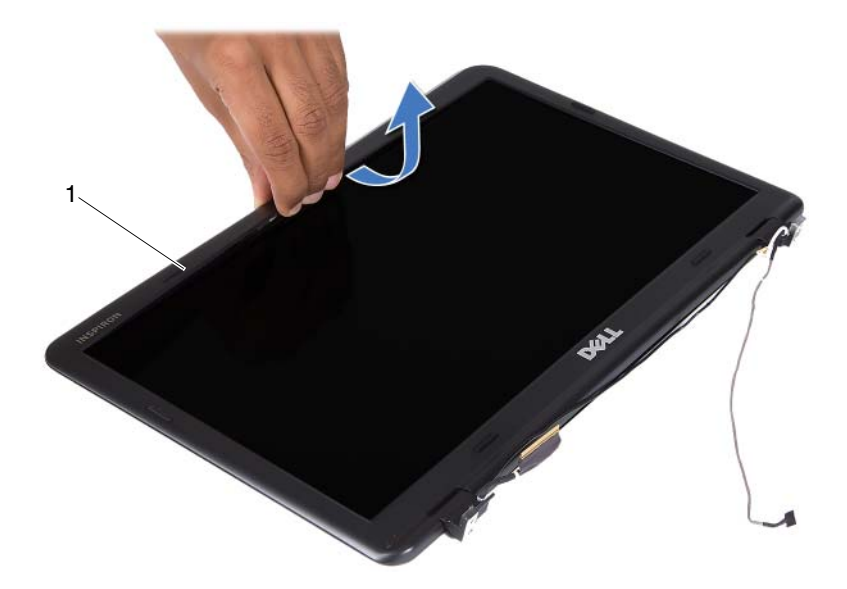

1 Okvir zaslona

#### <span id="page-50-1"></span><span id="page-50-0"></span>**Ponovna namestitev okvirja zaslona**

- **1** Sledite navodilom v «Preden zač[nete» na strani 9.](#page-8-0)
- **2** Poravnajte okvir zaslona s pokrovom zaslona in pritrdite okvir zaslona.
- **3** Ponovno namestite sklop zaslona. Glejte [«Ponovna namestitev sklopa](#page-46-0)  [zaslona» na strani 47.](#page-46-0)

## **Ploš**č**a zaslona**

### <span id="page-51-3"></span><span id="page-51-2"></span>**Odstranjevanje ploš**č**e zaslona**

- **1** Sledite navodilom v «Preden zač[nete» na strani 9.](#page-8-0)
- **2** Odstranite sklop zaslona. Glejte [«Odstranjevanje sklopa zaslona» na](#page-44-0)  [strani 45.](#page-44-0)
- **3** Odstranite okvir zaslona. Glejte [«Odstranjevanje okvirja zaslona» na](#page-49-0)  [strani 50.](#page-49-0)
- <span id="page-51-0"></span>**4** Odstranite štiri vijake, s katerimi je plošča zaslona pritrjena na pokrov zaslona.

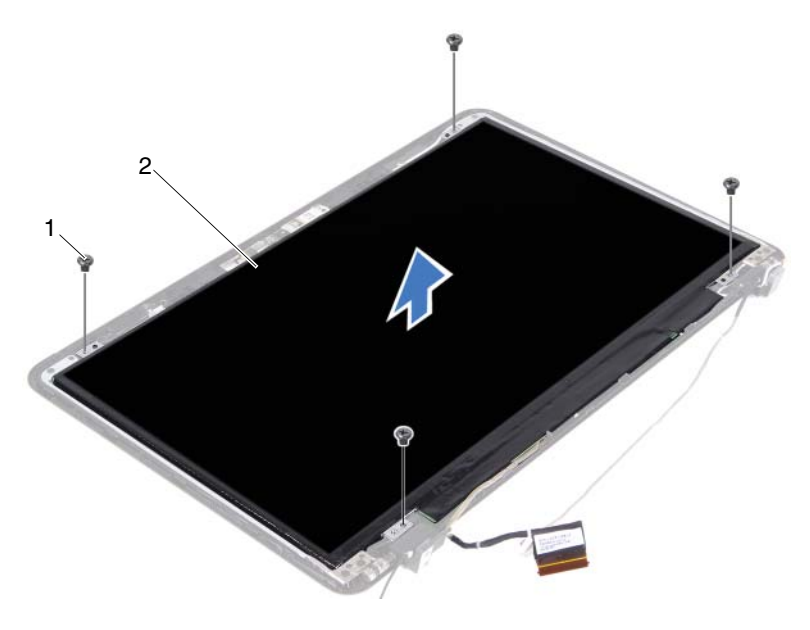

1 Vijaki (4) 2 Plošča zaslona

- <span id="page-51-1"></span>**5** Dvignite ploščo zaslona s pokrova zaslona.
- **6** Ploščo zaslona obrnite na glavo in jo nežno položite na čisto površino.
- **7** Dvignite trak, s katerim je kabel zaslona pritrjen na ploščo zaslona, in odklopite kabel zaslona iz priključka na plošči zaslona.

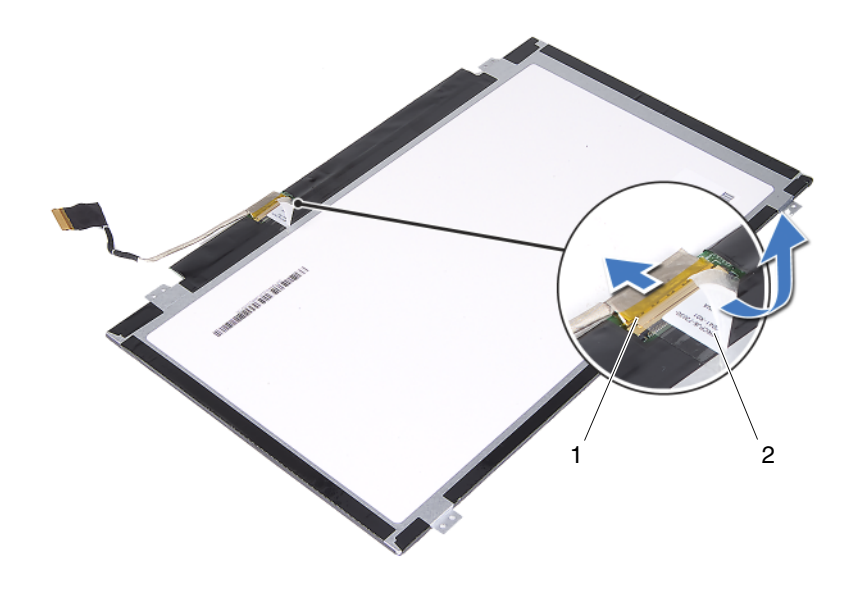

1 Priključek kabla zaslona 2 Trak

#### <span id="page-52-3"></span><span id="page-52-2"></span>**Ponovna namestitev ploš**č**e zaslona**

- **1** Sledite navodilom v «Preden zač[nete» na strani 9.](#page-8-0)
- **2** Povežite kabel zaslona s priključkom plošče zaslona in ga prilepite s trakom.
- <span id="page-52-0"></span>**3** Poravnajte ploščo zaslona s pokrovom zaslona.
- <span id="page-52-1"></span>**4** Ponovno namestite štiri vijake in pritrdite ploščo zaslona na pokrov.
- **5** Ponovno namestite okvir zaslona. Glejte [«Ponovna namestitev okvirja](#page-50-0)  [zaslona» na strani 51.](#page-50-0)
- **6** Ponovno namestite sklop zaslona. Glejte [«Ponovna namestitev sklopa](#page-46-0)  [zaslona» na strani 47.](#page-46-0)

## **Sklop te**č**ajev**

### **Odstranjevanje sklopa te**č**ajev**

- **1** Sledite navodilom v «Preden zač[nete» na strani 9.](#page-8-0)
- **2** Odstranite sklop zaslona. Glejte [«Odstranjevanje sklopa zaslona» na](#page-44-0)  [strani 45.](#page-44-0)
- **3** Odstranite okvir zaslona. Glejte [«Odstranjevanje okvirja zaslona» na](#page-49-0)  [strani 50.](#page-49-0)
- **4** Sledite navodilom od [korak 4](#page-51-0) do [korak 5](#page-51-1) v [«Odstranjevanje ploš](#page-51-2)če zaslona» [na strani 52](#page-51-2).
- **5** Odstranite šest vijakov, s katerimi je sklop tečajev pritrjen na pokrov zaslona.

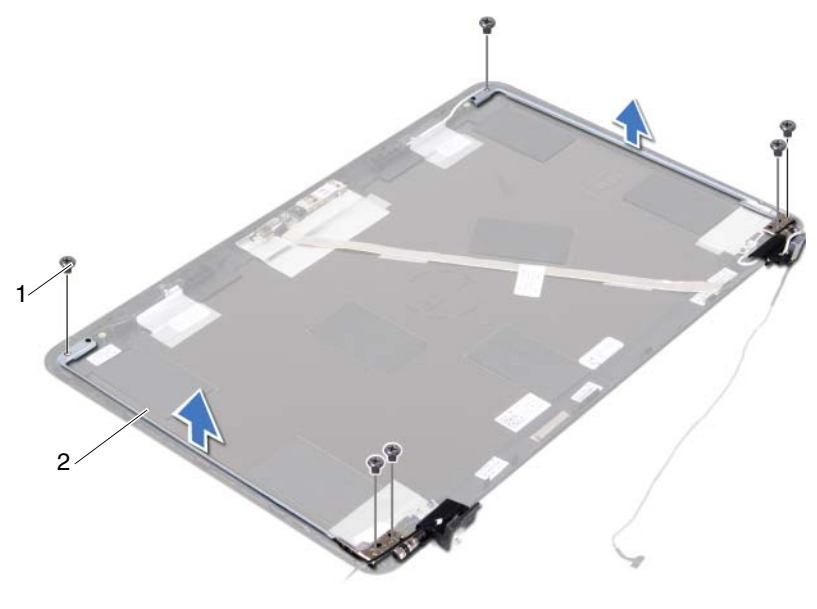

- 1 Vijaki (6) 2 Sklop tečajev
- **6** Dvignite sklop tečajev stran od pokrova zaslona.

### **Ponovna namestitev sklopa te**č**ajev**

- **1** Sledite navodilom v «Preden zač[nete» na strani 9.](#page-8-0)
- **2** Namestite sklop tečajev na pokrov zaslona.
- **3** Ponovno namestite šest vijakov, s katerimi je sklop tečajev pritrjen na pokrov zaslona.
- **4** Sledite navodilom od [korak 3](#page-52-0) do [korak 4](#page-52-1) v razdelku [«Ponovna namestitev](#page-52-2)  plošč[e zaslona» na strani 53](#page-52-2).
- **5** Ponovno namestite okvir zaslona. Glejte [«Ponovna namestitev okvirja](#page-50-0)  [zaslona» na strani 51.](#page-50-0)
- **6** Ponovno namestite sklop zaslona. Glejte [«Ponovna namestitev sklopa](#page-46-0)  [zaslona» na strani 47.](#page-46-0)

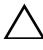

# **Sklop priklju**č**ka napajalnika**

**OPOZORILO: Preden za**č**nete z delom znotraj ra**č**unalnika, preberite varnostne informacije, ki so priložene ra**č**unalniku. Za dodatne informacije o varnem delu obiš**č**ite doma**č**o stran za skladnost s predpisi na naslovu dell.com/regulatory\_compliance.** 

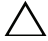

**POZOR: Popravila na ra**č**unalniku lahko izvaja le pooblaš**č**en serviser. Škode zaradi servisiranja, ki ga Dell ni pooblastil, garancija ne pokriva.**

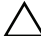

**POZOR:** Č**e želite prepre**č**iti elektrostati**č**no razelektritev, uporabite trak za ozemljitev ali se ve**č**krat dotaknite nepobarvane kovinske površine (npr. priklju**č**ka na ra**č**unalniku).**

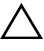

**POZOR: Pred delom v notranjosti ra**č**unalnika odstranite glavno baterijo (glejte [«Odstranjevanje baterije» na strani 13](#page-12-0)), da s tem prepre**č**ite poškodbe mati**č**ne ploš**č**e.**

## **Odstranjevanje sklopa napajalnega priklju**č**ka DC-IN**

- **1** Sledite navodilom v «Preden zač[nete» na strani 9.](#page-8-0)
- **2** Odstranite baterijo. Glejte [«Odstranjevanje baterije» na strani 13](#page-12-0).
- **3** Odstranite pokrov modula. Glejte [«Odstranjevanje pokrova modula» na](#page-14-0)  [strani 15.](#page-14-0)
- **4** Sledite navodilom od [korak 4](#page-22-0) do [korak 5](#page-22-1) v [«Odstranjevanje opti](#page-22-2)čnega [pogona» na strani 23](#page-22-2).
- **5** Odstranite tipkovnico. Glejte [«Odstranjevanje tipkovnice» na strani 31.](#page-30-0)
- **6** Odstranite sklop naslona za dlani. Glejte [«Odstranjevanje sklopa naslona za](#page-34-0)  [dlani» na strani 35](#page-34-0).
- **7** Odstranite sklop zaslona. Glejte [«Odstranjevanje sklopa zaslona» na strani 45.](#page-44-1)
- **8** Odstranite pokrov tečajev. Glejte [«Odstranjevanje pokrova te](#page-47-0)čajev» na [strani 48.](#page-47-0)
- **9** Odstranite vijak, s katerim je sklop DC-IN pritrjen na ohišje računalnika.

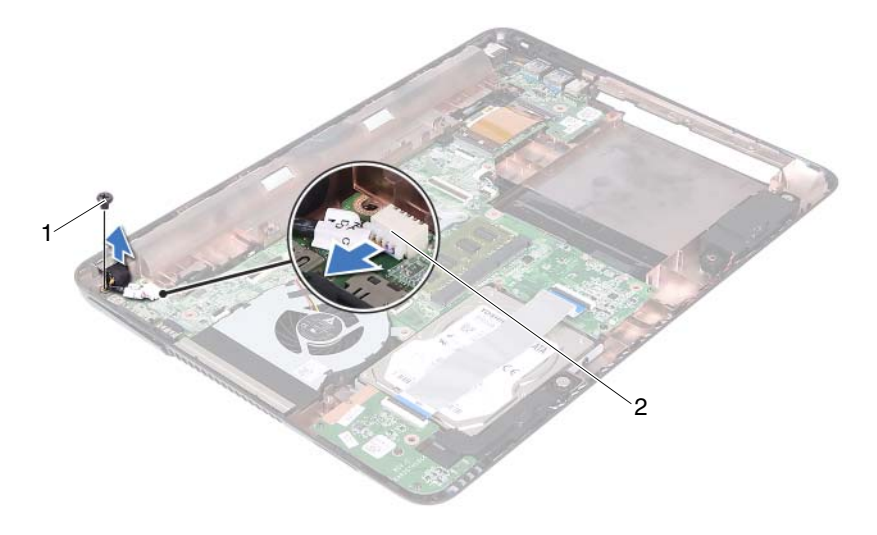

- 1 Vijak 2 Priključek za kabel DC-IN
- S priključka na matični plošči odklopite priključek kabla DC-IN.
- Dvignite kabel priključka DC-IN z ohišja računalnika.

## **Ponovna namestitev sklopa napajalnega priklju**č**ka DC-IN**

- Sledite navodilom v «Preden zač[nete» na strani 9.](#page-8-0)
- Namestite priključek DC-IN na ohišje računalnika.
- Priključek kabla DC-IN priklopite na matično ploščo.
- Ponovno namestite vijak, s katerim je pritrjen sklop priključka DC-IN.
- Ponovno namestite pokrov zapaha. Glejte [«Ponovna namestitev pokrova](#page-48-0)  teč[ajev» na strani 49](#page-48-0).
- Ponovno namestite sklop zaslona. Glejte [«Ponovna namestitev sklopa](#page-46-1)  [zaslona» na strani 47.](#page-46-1)
- Namestite sklop naslona za dlani. Glejte [«Ponovna namestitev sklopa](#page-37-0)  [naslona za dlani» na strani 38](#page-37-0).
- **8** Ponovno namestite tipkovnico. Glejte [«Ponovna namestitev tipkovnice» na](#page-32-0)  [strani 33.](#page-32-0)
- **9** Sledite navodilom od [korak 5](#page-24-0) do [korak 6](#page-24-1) v [«Ponovna namestitev opti](#page-24-2)čnega [pogona» na strani 25](#page-24-2).
- **10** Ponovno namestite pokrov modula. Glejte [«Ponovna namestitev pokrova](#page-15-0)  [modula» na strani 16.](#page-15-0)
- **11** Ponovno namestite baterijo. Glejte [«Ponovna namestitev baterije» na](#page-13-0)  [strani 14.](#page-13-0)

# **Ploš**č**a USB**

**OPOZORILO: Preden za**č**nete z delom znotraj ra**č**unalnika, preberite varnostne informacije, ki so priložene ra**č**unalniku. Za dodatne informacije o varnem delu obiš**č**ite doma**č**o stran za skladnost s predpisi na naslovu dell.com/regulatory\_compliance.** 

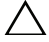

**POZOR: Popravila na ra**č**unalniku lahko izvaja le pooblaš**č**en serviser. Škode zaradi servisiranja, ki ga Dell ni pooblastil, garancija ne pokriva.**

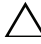

**POZOR:** Č**e želite prepre**č**iti elektrostati**č**no razelektritev, uporabite trak za ozemljitev ali se ve**č**krat dotaknite nepobarvane kovinske površine (npr. priklju**č**ka na ra**č**unalniku).**

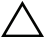

**POZOR: Pred delom v notranjosti ra**č**unalnika odstranite glavno baterijo (glejte [«Odstranjevanje baterije» na strani 13](#page-12-0)), da s tem prepre**č**ite poškodbe mati**č**ne ploš**č**e.**

## <span id="page-60-0"></span>**Odstranjevanje ploš**č**e USB**

- **1** Sledite navodilom v «Preden zač[nete» na strani 9.](#page-8-0)
- **2** Odstranite baterijo. Glejte [«Odstranjevanje baterije» na strani 13](#page-12-0).
- **3** Odstranite pokrov modula. Glejte [«Odstranjevanje pokrova modula» na](#page-14-0)  [strani 15.](#page-14-0)
- **4** Odstranite sklop optičnega pogona. [«Odstranjevanje opti](#page-22-2)čnega pogona» na [strani 23.](#page-22-2)
- **5** Odstranite tipkovnico. Glejte [«Odstranjevanje tipkovnice» na strani 31.](#page-30-0)
- **6** Odstranite sklop naslona za dlani. Glejte [«Odstranjevanje sklopa naslona za](#page-34-0)  [dlani» na strani 35](#page-34-0).
- **7** Odstranite sklop zaslona. Glejte [«Odstranjevanje sklopa zaslona» na](#page-44-1)  [strani 45.](#page-44-1)
- **8** Odstranite pokrov tečajev. Glejte [«Odstranjevanje pokrova te](#page-47-0)čajev» na [strani 48.](#page-47-0)
- **9** Dvignite zatiče in kabel plošče USB odklopite iz priključka na plošči USB ter na matični plošči.

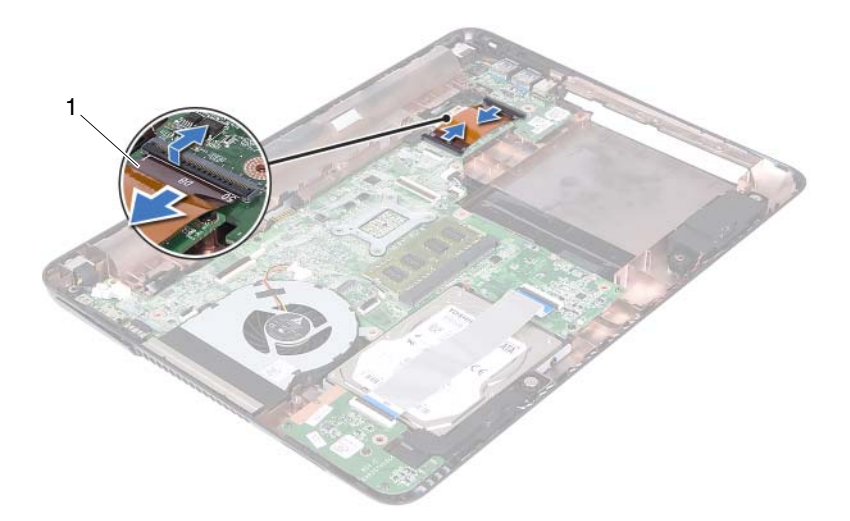

- 1 Kabel plošče USB
- **10** Odstranite vijak, s katerim je plošča USB pritrjena na ohišje računalnika.

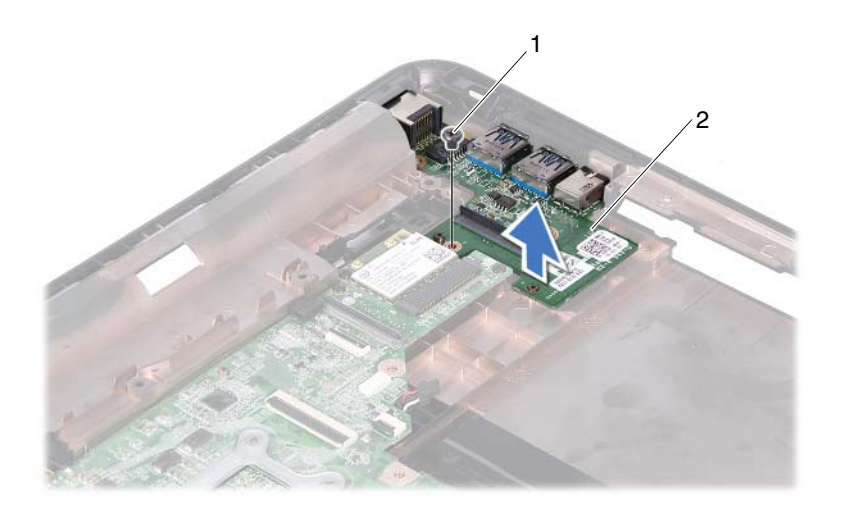

1 Vijak 2 Plošča USB

<span id="page-62-0"></span>**11** Dvignite ploščo USB z ohišja računalnika.

## **Ponovna namestitev ploš**č**e USB**

- **1** Sledite navodilom v «Preden zač[nete» na strani 9.](#page-8-0)
- **2** Poravnajte odprtino za vijak na plošči USB z odprtino za vijak na matični plošči.
- **3** Ponovno namestite vijak, s katerim je plošča USB pritrjena na matično ploščo.
- **4** Kabel plošče USB potisnite v priključke na plošči USB in na matični plošči ter pritisnite na zapahe za pritrditev.
- **5** Ponovno namestite pokrov zapaha. Glejte [«Ponovna namestitev pokrova](#page-48-0)  teč[ajev» na strani 49](#page-48-0).
- **6** Ponovno namestite sklop zaslona. Glejte [«Ponovna namestitev sklopa](#page-46-1)  [zaslona» na strani 47.](#page-46-1)
- **7** Namestite sklop naslona za dlani. Glejte [«Ponovna namestitev sklopa](#page-37-0)  [naslona za dlani» na strani 38](#page-37-0).
- **8** Ponovno namestite tipkovnico. Glejte [«Ponovna namestitev tipkovnice» na](#page-32-0)  [strani 33.](#page-32-0)
- **9** Sledite navodilom od [korak 5](#page-24-0) do [korak 6](#page-24-1) v [«Ponovna namestitev opti](#page-24-2)čnega [pogona» na strani 25](#page-24-2).
- **10** Ponovno namestite pokrov modula. Glejte [«Ponovna namestitev pokrova](#page-15-0)  [modula» na strani 16.](#page-15-0)
- **11** Ponovno namestite baterijo. Glejte [«Ponovna namestitev baterije» na](#page-13-0)  [strani 14.](#page-13-0)
- **POZOR: Preden vklopite ra**č**unalnik, pritrdite vse vijake in se prepri**č**ajte, da v notranjosti ra**č**unalnika niso ostali odve**č**ni vijaki. V nasprotnem primeru lahko poškodujete ra**č**unalnik.**

## **Modul kamere**

**OPOZORILO: Preden za**č**nete z delom znotraj ra**č**unalnika, preberite varnostne informacije, ki so priložene ra**č**unalniku. Za dodatne informacije o varnem delu obiš**č**ite doma**č**o stran za skladnost s predpisi na naslovu dell.com/regulatory\_compliance.**

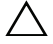

**POZOR: Popravila na ra**č**unalniku lahko izvaja le pooblaš**č**en serviser. Škode zaradi servisiranja, ki ga Dell ni pooblastil, garancija ne pokriva.**

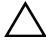

**POZOR:** Č**e želite prepre**č**iti elektrostati**č**no razelektritev, uporabite trak za ozemljitev ali se ve**č**krat dotaknite nepobarvane kovinske površine (npr. priklju**č**ka na ra**č**unalniku).**

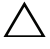

**POZOR: Pred delom v notranjosti ra**č**unalnika odstranite glavno baterijo (glejte [«Odstranjevanje baterije» na strani 13](#page-12-0)), da s tem prepre**č**ite poškodbe mati**č**ne ploš**č**e.**

## <span id="page-64-0"></span>**Odstranjevanje modula kamere**

- **1** Sledite navodilom v «Preden zač[nete» na strani 9.](#page-8-0)
- **2** Odstranite baterijo. Glejte [«Odstranjevanje baterije» na strani 13](#page-12-0).
- **3** Odstranite pokrov modula. Glejte [«Odstranjevanje pokrova modula» na](#page-14-0)  [strani 15.](#page-14-0)
- **4** Sledite navodilom od [korak 4](#page-22-0) do [korak 5](#page-22-1) v poglavju [«Odstranjevanje](#page-22-2)  optič[nega pogona» na strani 23.](#page-22-2)
- **5** Odstranite tipkovnico. Glejte [«Odstranjevanje tipkovnice» na strani 31.](#page-30-0)
- **6** Odstranite sklop naslona za dlani. Glejte [«Odstranjevanje sklopa naslona za](#page-34-0)  [dlani» na strani 35](#page-34-0).
- **7** Odstranite sklop zaslona. Glejte [«Odstranjevanje sklopa zaslona» na strani 45.](#page-44-1)
- **8** Odstranite okvir zaslona. Glejte [«Odstranjevanje okvirja zaslona» na strani 50.](#page-49-1)
- **9** Odstranite ploščo zaslona. Glejte [«Odstranjevanje ploš](#page-51-3)če zaslona» na [strani 52.](#page-51-3)
- **10** Dvignite kabel kamere proč z lepilnega traku na pokrovu zaslona.

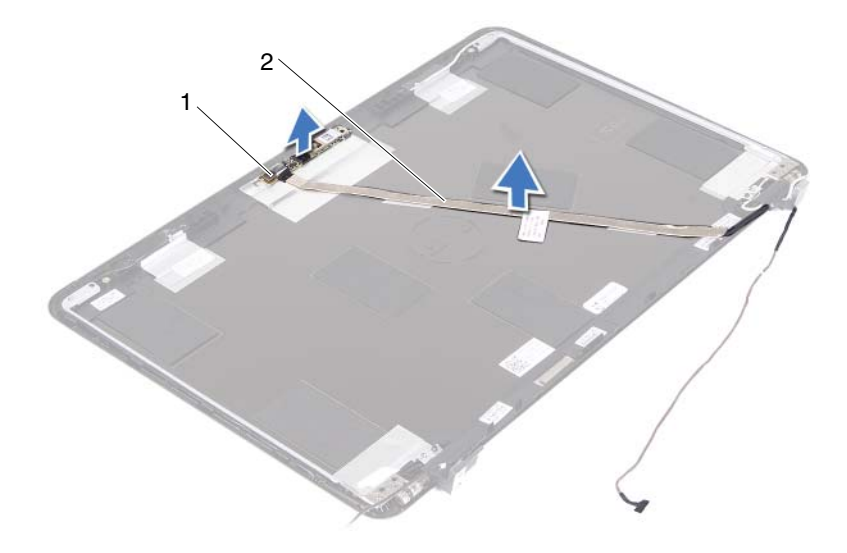

- 1 Modul kamere 2 Kabel kamere
- **11** Dvignite modul kamere iz mest za poravnavo in ga dvignite s pokrova zaslona.
- **12** Odstranite lepilni trak, s katerim je kabel kamere pritrjen na modul kamere.

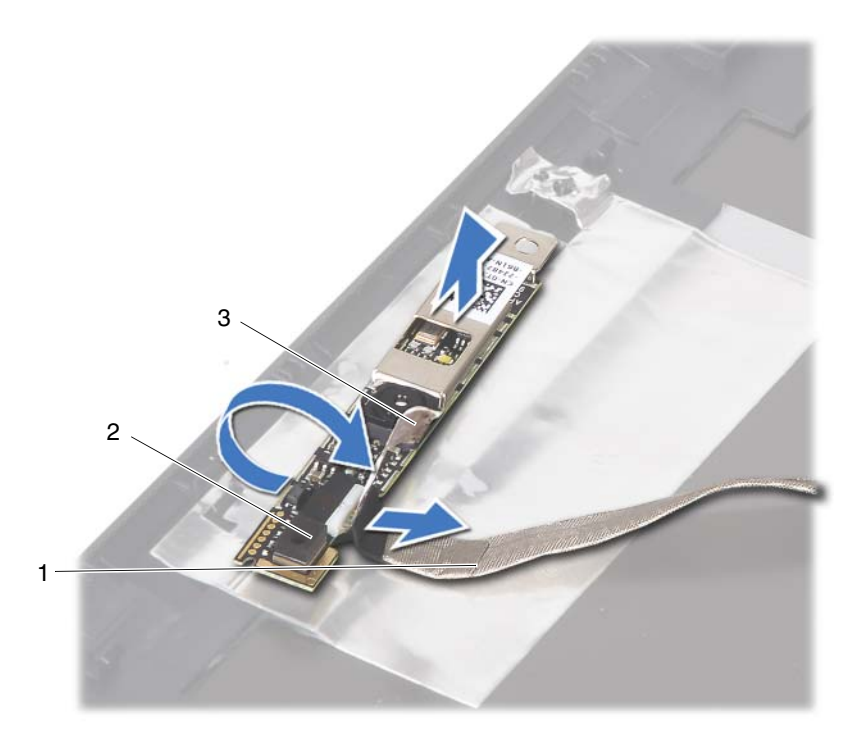

- 1 Kabel kamere 2 Modul kamere
- 

- 3 Lepilni trak
- <span id="page-66-0"></span>**13** Kabel kamere odklopite s priključka na modulu kamere.

## **Ponovna namestitev modula kamere**

- **1** Sledite navodilom v «Preden zač[nete» na strani 9.](#page-8-0)
- **2** Priključite kabel kamere na modul kamere in prilepite trak, da kabel pričvrstite.
- **3** Poravnajte modul kamere z mesti za poravnavo na pokrovu zaslona in modul kamere namestite na pokrov zaslona.
- **4** Kabel kamere nalepite na trakove na pokrovu zaslona.
- **5** Ponovno namestite ploščo zaslona. Glejte [«Ponovna namestitev ploš](#page-52-3)če [zaslona» na strani 53.](#page-52-3)
- **6** Ponovno namestite okvir zaslona. Glejte [«Ponovna namestitev okvirja](#page-50-1)  [zaslona» na strani 51.](#page-50-1)
- **7** Ponovno namestite sklop zaslona. Glejte [«Ponovna namestitev sklopa](#page-46-1)  [zaslona» na strani 47.](#page-46-1)
- **8** Namestite sklop naslona za dlani. Glejte [«Ponovna namestitev sklopa](#page-37-0)  [naslona za dlani» na strani 38](#page-37-0).
- **9** Ponovno namestite tipkovnico. Glejte [«Ponovna namestitev tipkovnice» na](#page-32-0)  [strani 33.](#page-32-0)
- **10** Sledite navodilom od [korak 5](#page-24-0) do [korak 6](#page-24-1) v [«Ponovna namestitev opti](#page-24-2)čnega [pogona» na strani 25](#page-24-2).
- **11** Ponovno namestite pokrov modula. Glejte [«Ponovna namestitev pokrova](#page-15-0)  [modula» na strani 16.](#page-15-0)
- **12** Ponovno namestite baterijo. Glejte [«Ponovna namestitev baterije» na](#page-13-0)  [strani 14.](#page-13-0)
- **POZOR: Preden vklopite ra**č**unalnik, pritrdite vse vijake in se prepri**č**ajte, da v notranjosti ra**č**unalnika niso ostali odve**č**ni vijaki. V nasprotnem primeru lahko poškodujete ra**č**unalnik.**

# **Ventilator**

**OPOZORILO: Preden za**č**nete z delom znotraj ra**č**unalnika, preberite varnostne informacije, ki so priložene ra**č**unalniku. Za dodatne informacije o varnem delu obiš**č**ite doma**č**o stran za skladnost s predpisi na naslovu dell.com/regulatory\_compliance.** 

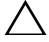

**POZOR: Popravila na ra**č**unalniku lahko izvaja le pooblaš**č**en serviser. Škode zaradi servisiranja, ki ga Dell ni pooblastil, garancija ne pokriva.**

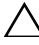

**POZOR:** Č**e želite prepre**č**iti elektrostati**č**no razelektritev, uporabite trak za ozemljitev ali se ve**č**krat dotaknite nepobarvane kovinske površine (npr. priklju**č**ka na ra**č**unalniku).**

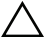

**POZOR: Pred delom v notranjosti ra**č**unalnika odstranite glavno baterijo (glejte [«Odstranjevanje baterije» na strani 13](#page-12-0)), da s tem prepre**č**ite poškodbe mati**č**ne ploš**č**e.**

## **Odstranjevanje ventilatorja**

- **1** Sledite navodilom v «Preden zač[nete» na strani 9.](#page-8-0)
- **2** Odstranite baterijo. Glejte [«Odstranjevanje baterije» na strani 13](#page-12-0).
- **3** Odstranite pokrov modula. Glejte [«Odstranjevanje pokrova modula» na](#page-14-0)  [strani 15.](#page-14-0)
- **4** Odstranite sklop optičnega pogona. [«Odstranjevanje opti](#page-22-2)čnega pogona» na [strani 23.](#page-22-2)
- **5** Odstranite tipkovnico. Glejte [«Odstranjevanje tipkovnice» na strani 31.](#page-30-0)
- **6** Odstranite sklop naslona za dlani. Glejte [«Odstranjevanje sklopa naslona za](#page-34-0)  [dlani» na strani 35](#page-34-0).
- **7** Odstranite vijak, s katerim je ventilator pritrjen na ohišje računalnika.
- **8** Kabel ventilatorja odklopite od priključka na matični plošči.
- **9** Ventilator dvignite iz ohišja računalnika.

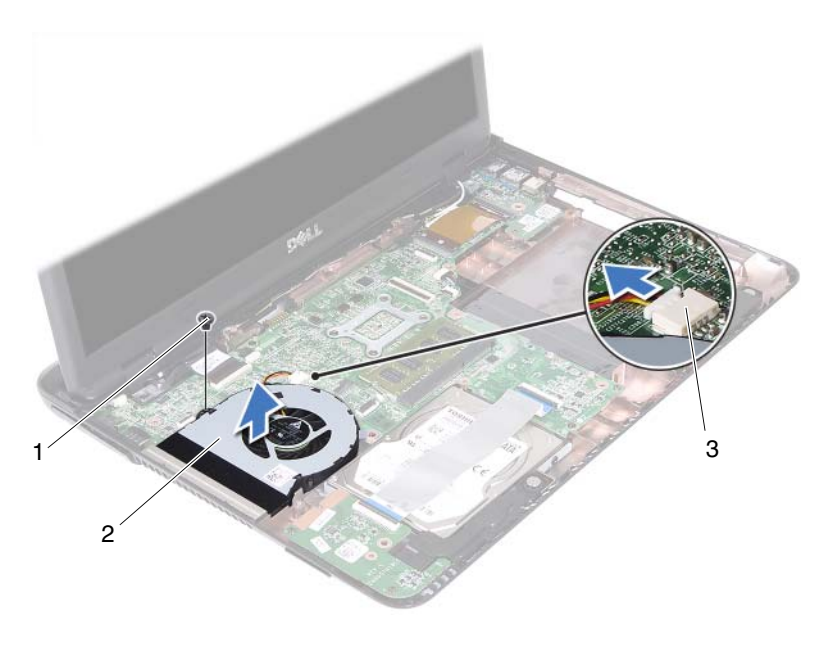

- 
- 1 Vijak 2 Ventilator
- 3 Priključek matične plošče

## **Ponovna namestitev ventilatorja**

- **1** Sledite navodilom v «Preden zač[nete» na strani 9.](#page-8-0)
- **2** Poravnajte mesta za poravnavo na ventilatorju z ohišje računalnika in ventilator namestite na ohišje.
- **3** Ponovno namestite vijak, s katerim je ventilator pritrjen na ohišje.
- **4** Kabel ventilatorja priključite v priključek na matični plošči.
- **5** Namestite sklop naslona za dlani. Glejte [«Ponovna namestitev sklopa](#page-37-0)  [naslona za dlani» na strani 38](#page-37-0).
- **6** Ponovno namestite tipkovnico. Glejte [«Ponovna namestitev tipkovnice» na](#page-32-0)  [strani 33.](#page-32-0)
- **7** Sledite navodilom od [korak 5](#page-24-0) do [korak 6](#page-24-1) v [«Ponovna namestitev opti](#page-24-2)čnega [pogona» na strani 25](#page-24-2).
- **8** Ponovno namestite pokrov modula. Glejte [«Ponovna namestitev pokrova](#page-15-0)  [modula» na strani 16.](#page-15-0)
- **9** Ponovno namestite baterijo. Glejte [«Ponovna namestitev baterije» na strani 14.](#page-13-0)

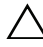
# **Mati**č**na ploš**č**a**

**OPOZORILO: Preden za**č**nete z delom znotraj ra**č**unalnika, preberite varnostne informacije, ki so priložene ra**č**unalniku. Za dodatne informacije o varnem delu obiš**č**ite doma**č**o stran za skladnost s predpisi na naslovu dell.com/regulatory\_compliance.** 

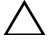

**POZOR: Popravila na ra**č**unalniku lahko izvaja le pooblaš**č**en serviser. Škode zaradi servisiranja, ki ga Dell ni pooblastil, garancija ne pokriva.**

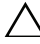

**POZOR:** Č**e želite prepre**č**iti elektrostati**č**no razelektritev, uporabite trak za ozemljitev ali se ve**č**krat dotaknite nepobarvane kovinske površine (npr. priklju**č**ka na ra**č**unalniku).**

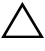

**POZOR: Pred delom v notranjosti ra**č**unalnika odstranite glavno baterijo (glejte [«Odstranjevanje baterije» na strani 13](#page-12-0)), da s tem prepre**č**ite poškodbe mati**č**ne ploš**č**e.**

### <span id="page-72-0"></span>**Odstranjevanje mati**č**ne ploš**č**e**

- **1** Sledite navodilom v razdelku «Preden zač[nete» na strani 9.](#page-8-0)
- **2** Odstranite baterijo. Glejte [«Odstranjevanje baterije» na strani 13](#page-12-0).
- **3** Odstranite pokrov modula. Glejte [«Odstranjevanje pokrova modula» na](#page-14-0)  [strani 15.](#page-14-0)
- **4** Sledite navodilom od [korak 4](#page-22-0) do [korak 5](#page-22-1) v [«Odstranjevanje opti](#page-22-2)čnega [pogona» na strani 23](#page-22-2).
- <span id="page-72-1"></span>**5** Odstranite sklop trdega diska. Glejte [«Odstranjevanje sklopa nosilca trdega](#page-18-0)  [diska» na strani 19](#page-18-0).
- **6** Odstranite tipkovnico. Glejte [«Odstranjevanje tipkovnice» na strani 31.](#page-30-0)
- **7** Odstranite pomnilniške module. Glejte [«Odstranjevanje pomnilniških](#page-26-0)  [modulov» na strani 27](#page-26-0).
- **8** Odstranite sklop naslona za dlani. Glejte [«Odstranjevanje sklopa naslona za](#page-34-0)  [dlani» na strani 35](#page-34-0).
- **9** Odstranite brezžično mini kartico. Glejte [«Odstranjevanje mini kartice» na](#page-40-0)  [strani 41.](#page-40-0)
- **10** Odstranite sklop zaslona. Glejte [«Odstranjevanje sklopa zaslona» na strani 45](#page-44-0).
- **11** Odstranite ventilator. Glejte [«Odstranjevanje ventilatorja» na strani 69](#page-68-0).
- <span id="page-73-0"></span>**12** S priključka na matični plošči odklopite priključek kabla DC-IN in kabel zvočnikov.
- **13** Dvignite zatiče in kabel plošče USB odklopite iz priključkov na plošči USB ter na matični plošči.
- **14** Dvignite zatič in odklopite kabel plošče bralnika medijskih kartic s priključka na matični plošči.

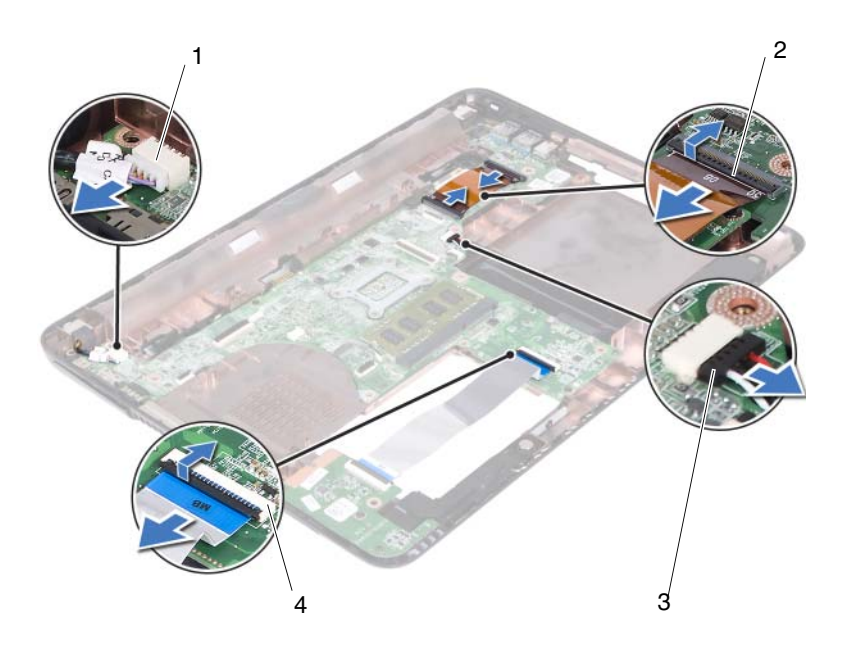

- 
- 3 Priključek kabla za zvočnike 4 Priključka za kabel bralnika
- 1 Priključek za kabel DC-IN 2 Priključka za kabel plošče USB (2)
	- medijskih kartic (2)
- **15** Odstranite štiri vijake, s katerimi je matična plošča pritrjena na ohišje računalnika.
- **16** Priključke na matični plošči previdno odstranite iz rež računalnika, nato pa matično ploščo dvignite iz ohišja računalnika.

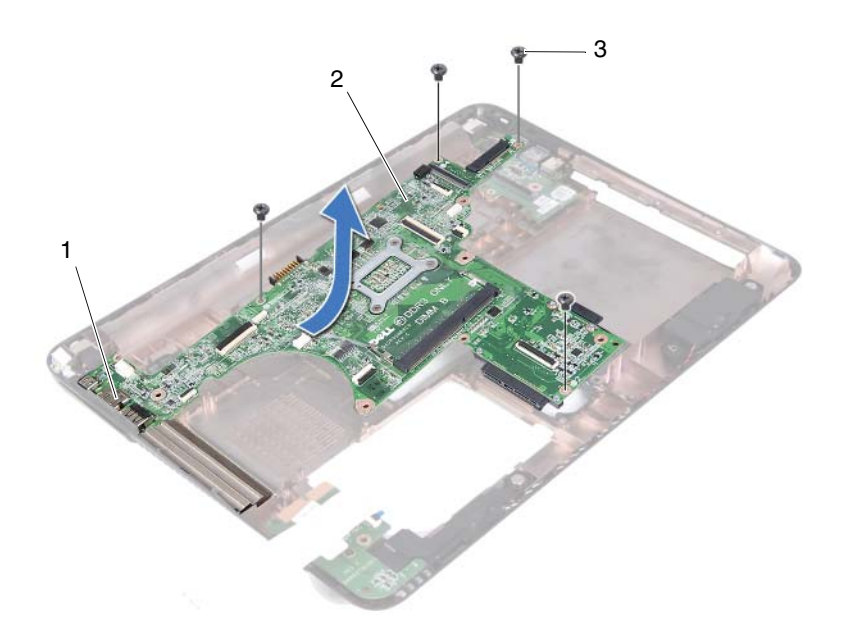

- 
- 3 Vijaki (4)
- 1 Vrata 2 Matična plošča
- <span id="page-74-0"></span>**17** Obrnite sklop matične plošče.
- **18** Odstranite sklop hladilnika. Glejte [«Odstranjevanje sklopa hladilnika» na](#page-78-0)  [strani 79.](#page-78-0)

#### <span id="page-74-2"></span>**Ponovna namestitev mati**č**ne ploš**č**e**

- <span id="page-74-1"></span>**1** Sledite navodilom v «Preden zač[nete» na strani 9.](#page-8-0)
- **2** Ponovno namestite hladilnik. Glejte [«Ponovna namestitev hladilnika» na](#page-80-0)  [strani 81.](#page-80-0)
- <span id="page-74-3"></span>**3** Obrnite sklop matične plošče.
- **4** Potisnite vrata na sklopu matične plošče v reže na ohišju računalnika.
- **5** Poravnajte sklop matične plošče z mesti za poravnavo na ohišju računalnika in matično ploščo namestite na ohišje.

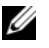

*<u>OPOMBA:</u>* Prepričajte se, da med sklopom matične plošče in ohišjem računalnika ni ujet kabel zvočnika.

- **6** Ponovno namestite štiri vijake, s katerimi je matična plošča pritrjena na ohišje računalnika.
- **7** Priključite kabel DC-IN in kabel zvočnikov v priključke na matični plošči.
- **8** Kabel plošče USB priključite v priključke na matični plošči in plošči USB. Pritisnite zapahe za pritrditev.
- <span id="page-75-0"></span>**9** Priključite kabel plošče bralnika medijskih kartic na priključek na matični plošči. Pritisnite zapah za pritrditev.
- **10** Ponovno namestite brezžično mini kartico. Glejte «Namešč[anje mini kartice»](#page-41-0)  [na strani 42](#page-41-0).
- **11** Ponovno namestite ventilator. Glejte [«Ponovna namestitev ventilatorja» na](#page-69-0)  [strani 70.](#page-69-0)
- **12** Ponovno namestite sklop zaslona. Glejte [«Ponovna namestitev sklopa](#page-46-0)  [zaslona» na strani 47.](#page-46-0)
- **13** Ponovno namestite pomnilniške module. Glejte «Namešč[anje pomnilniških](#page-28-0)  [modulov» na strani 29](#page-28-0).
- **14** Namestite sklop naslona za dlani. Glejte [«Ponovna namestitev sklopa](#page-37-0)  [naslona za dlani» na strani 38](#page-37-0).
- **15** Ponovno namestite tipkovnico. Glejte [«Ponovna namestitev tipkovnice» na](#page-32-0)  [strani 33.](#page-32-0)
- <span id="page-75-1"></span>**16** Ponovno namestite sklop trdega diska. Glejte [«Ponovna namestitev sklopa](#page-20-0)  [trdega diska» na strani 21.](#page-20-0)
- **17** Sledite navodilom od [korak 5](#page-24-0) do [korak 6](#page-24-1) v [«Ponovna namestitev opti](#page-24-2)čnega [pogona» na strani 25](#page-24-2).
- **18** Ponovno namestite pokrov modula. Glejte [«Ponovna namestitev pokrova](#page-15-0)  [modula» na strani 16.](#page-15-0)
- **19** Ponovno namestite baterijo. Glejte [«Ponovna namestitev baterije» na](#page-13-0)  [strani 14.](#page-13-0)

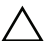

**POZOR: Preden vklopite ra**č**unalnik, pritrdite vse vijake in se prepri**č**ajte, da v notranjosti ra**č**unalnika niso ostali odve**č**ni vijaki. V nasprotnem primeru lahko poškodujete ra**č**unalnik.**

**20** Vklopite računalnik.

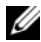

*<b>OPOMBA:* Po ponovni namestitvi matične plošče vnesite servisno oznako računalnika v BIOS nove matične plošče.

**21** Vnesite servisno oznako. Glejte [«Vnos servisne oznake v BIOS» na](#page-76-0)  [strani 77](#page-76-0).

#### <span id="page-76-0"></span>**Vnos servisne oznake v BIOS**

- **1** Zagotovite, da je napajalnik na izmenični tok priključen in da je glavna baterija pravilno nameščena.
- **2** Vklopite računalnik.
- **3** Za vstop v program za namestitev sistema med preizkusom POST pritisnite <F2>.
- **4** Pojdite do zavihka **Security** (Varnost) in vstopite v servisno oznako v polju **Set Service Tag** (Nastavitev servisne oznake).

# **Sklop hladilnika**

**OPOZORILO: Preden za**č**nete z delom znotraj ra**č**unalnika, preberite varnostne informacije, ki so priložene ra**č**unalniku. Za dodatne informacije o varnem delu obiš**č**ite doma**č**o stran za skladnost s predpisi na naslovu dell.com/regulatory\_compliance.**

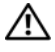

**OPOZORILO:** Č**e sklop hladilnika odstranite iz ra**č**unalnika, ko je še vro**č**e, se ne dotikajte kovinskega ohišja hladilnika.**

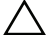

**POZOR: Popravila na ra**č**unalniku lahko izvaja le pooblaš**č**en serviser. Škode zaradi servisiranja, ki ga Dell ni pooblastil, garancija ne pokriva.**

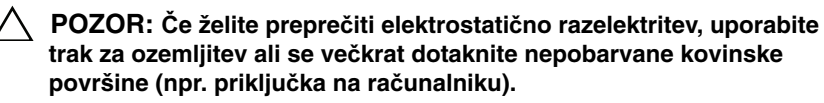

**POZOR: Pred delom v notranjosti ra**č**unalnika odstranite glavno baterijo (glejte [«Odstranjevanje baterije» na strani 13](#page-12-0)), da s tem prepre**č**ite poškodbe mati**č**ne ploš**č**e.**

## <span id="page-78-0"></span>**Odstranjevanje sklopa hladilnika**

- **1** Sledite navodilom v «Preden zač[nete» na strani 9.](#page-8-0)
- **2** Odstranite baterijo. Glejte [«Odstranjevanje baterije» na strani 13](#page-12-0).
- **3** Odstranite pokrov modula. Glejte [«Odstranjevanje pokrova modula» na](#page-14-0)  [strani 15.](#page-14-0)
- **4** Sledite navodilom od [korak 4](#page-22-0) do [korak 5](#page-22-1) v [«Odstranjevanje opti](#page-22-2)čnega [pogona» na strani 23](#page-22-2).
- **5** Odstranite sklop trdega diska. Glejte [«Odstranjevanje sklopa nosilca trdega](#page-18-0)  [diska» na strani 19](#page-18-0).
- **6** Odstranite tipkovnico. Glejte [«Odstranjevanje tipkovnice» na strani 31.](#page-30-0)
- **7** Odstranite pomnilniške module. Glejte [«Odstranjevanje pomnilniških](#page-26-0)  [modulov» na strani 27](#page-26-0).
- **8** Odstranite sklop naslona za dlani. Glejte [«Odstranjevanje sklopa naslona za](#page-34-0)  [dlani» na strani 35](#page-34-0).
- **9** Odstranite brezžično mini kartico. Glejte [«Odstranjevanje mini kartice» na](#page-40-0)  [strani 41.](#page-40-0)
- **10** Odstranite sklop zaslona. Glejte [«Odstranjevanje sklopa zaslona» na](#page-44-0)  [strani 45.](#page-44-0)
- **11** Odstranite ventilator. Glejte [«Odstranjevanje ventilatorja» na strani 69](#page-68-0).
- **12** Sledite navodilom od [korak 12](#page-73-0) do [korak 17](#page-74-0) v [«Odstranjevanje mati](#page-72-0)čne plošč[e» na strani 73](#page-72-0).
- **13** V zaporedju, označenem na hladilniku, odvijte štiri zaskočne vijake, s katerimi je hladilnik pritrjen na matično ploščo.
- **14** Sklop hladilnika dvignite proč od matične plošče.

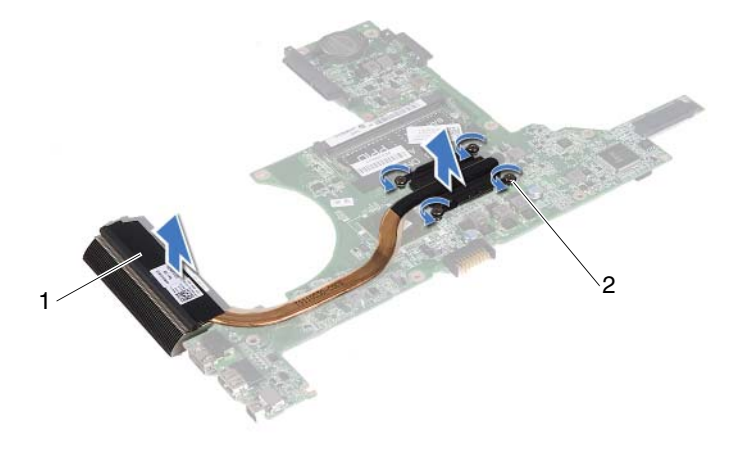

1 Sklop hladilnika 2 Vijaki (4)

#### <span id="page-80-0"></span>**Ponovna namestitev hladilnika**

- *C* **OPOMBA:** Če sta izvirni procesor in njegov hladilnik ponovno nameščena skupaj, lahko originalno termalno oblogo uporabite ponovno. Če procesor ali hladilnik procesorja menjate, uporabite priloženo termalno oblogo in tako zagotovite optimalen pretok toplote.
	- **1** Sledite navodilom v «Preden zač[nete» na strani 9.](#page-8-0)
	- **2** Obrišite termalno pasto z dna hladilnika in jo ponovno nanesite.
	- **3** Štiri zaskočne vijake na hladilniku poravnajte z odprtinami za vijake na matični plošči in vijake privijte v zaporedju, navedenem na hladilniku.
	- **4** Sledite navodilom od [korak 2](#page-74-1) do [korak 9](#page-75-0) v [«Ponovna namestitev mati](#page-74-2)čne plošč[e» na strani 75.](#page-74-2)
	- **5** Ponovno namestite brezžično mini kartico. Glejte «Namešč[anje mini kartice»](#page-41-0)  [na strani 42.](#page-41-0)
	- **6** Ponovno namestite ventilator. Glejte [«Ponovna namestitev ventilatorja» na](#page-69-0)  [strani 70.](#page-69-0)
	- **7** Ponovno namestite sklop zaslona. Glejte [«Ponovna namestitev sklopa](#page-46-0)  [zaslona» na strani 47.](#page-46-0)
	- **8** Ponovno namestite pomnilniške module. Glejte «Namešč[anje pomnilniških](#page-28-0)  [modulov» na strani 29](#page-28-0).
	- **9** Namestite sklop naslona za dlani. Glejte [«Ponovna namestitev sklopa](#page-37-0)  [naslona za dlani» na strani 38](#page-37-0).
- **10** Ponovno namestite tipkovnico. Glejte [«Ponovna namestitev tipkovnice» na](#page-32-0)  [strani 33.](#page-32-0)
- **11** Ponovno namestite sklop trdega diska. Glejte [«Ponovna namestitev sklopa](#page-20-0)  [trdega diska» na strani 21.](#page-20-0)
- **12** Sledite navodilom od [korak 5](#page-24-0) do [korak 6](#page-24-1) v [«Ponovna namestitev opti](#page-24-2)čnega [pogona» na strani 25](#page-24-2).
- **13** Ponovno namestite pokrov modula. Glejte [«Ponovna namestitev pokrova](#page-15-0)  [modula» na strani 16.](#page-15-0)
- **14** Ponovno namestite baterijo. Glejte [«Ponovna namestitev baterije» na strani 14.](#page-13-0)

**POZOR: Preden vklopite ra**č**unalnik, pritrdite vse vijake in se prepri**č**ajte, da v notranjosti ra**č**unalnika niso ostali odve**č**ni vijaki. V nasprotnem primeru lahko poškodujete ra**č**unalnik.**

# **Ploš**č**a bralnika medijskih kartic**

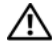

**OPOZORILO: Preden za**č**nete z delom znotraj ra**č**unalnika, preberite varnostne informacije, ki so priložene ra**č**unalniku. Za dodatne informacije o varnem delu obiš**č**ite doma**č**o stran za skladnost s predpisi na naslovu dell.com/regulatory\_compliance.** 

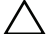

**POZOR: Popravila na ra**č**unalniku lahko izvaja le pooblaš**č**en serviser. Škode zaradi servisiranja, ki ga Dell ni pooblastil, garancija ne pokriva.**

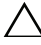

**POZOR:** Č**e želite prepre**č**iti elektrostati**č**no razelektritev, uporabite trak za ozemljitev ali se ve**č**krat dotaknite nepobarvane kovinske površine (npr. priklju**č**ka na ra**č**unalniku).**

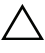

**POZOR: Pred delom v notranjosti ra**č**unalnika odstranite glavno baterijo (glejte [«Odstranjevanje baterije» na strani 13](#page-12-0)), da s tem prepre**č**ite poškodbe mati**č**ne ploš**č**e.**

#### <span id="page-82-0"></span>**Odstranjevanje ploš**č**e bralnika medijskih kartic**

- **1** Sledite navodilom v «Preden zač[nete» na strani 9.](#page-8-0)
- **2** Odstranite baterijo. Glejte [«Odstranjevanje baterije» na strani 13](#page-12-0).
- **3** Odstranite pokrov modula. Glejte [«Odstranjevanje pokrova modula» na](#page-14-0)  [strani 15.](#page-14-0)
- **4** Sledite navodilom od [korak 4](#page-22-0) do [korak 5](#page-22-1) v [«Odstranjevanje opti](#page-22-2)čnega [pogona» na strani 23](#page-22-2).
- **5** Odstranite tipkovnico. Glejte [«Odstranjevanje tipkovnice» na strani 31.](#page-30-0)
- **6** Odstranite sklop naslona za dlani. Glejte [«Odstranjevanje sklopa naslona za](#page-34-0)  [dlani» na strani 35](#page-34-0).
- **7** Dvignite zatiča za pritrditev in odklopite kabel plošče bralnika medijskih kartic iz priključkov na matični plošči ter nato odstranite kabel plošče bralnika medijskih kartic.
- **8** Odstranite vijak, s katerim je plošča bralnika medijskih kartic pritrjena na osnovo računalnika.

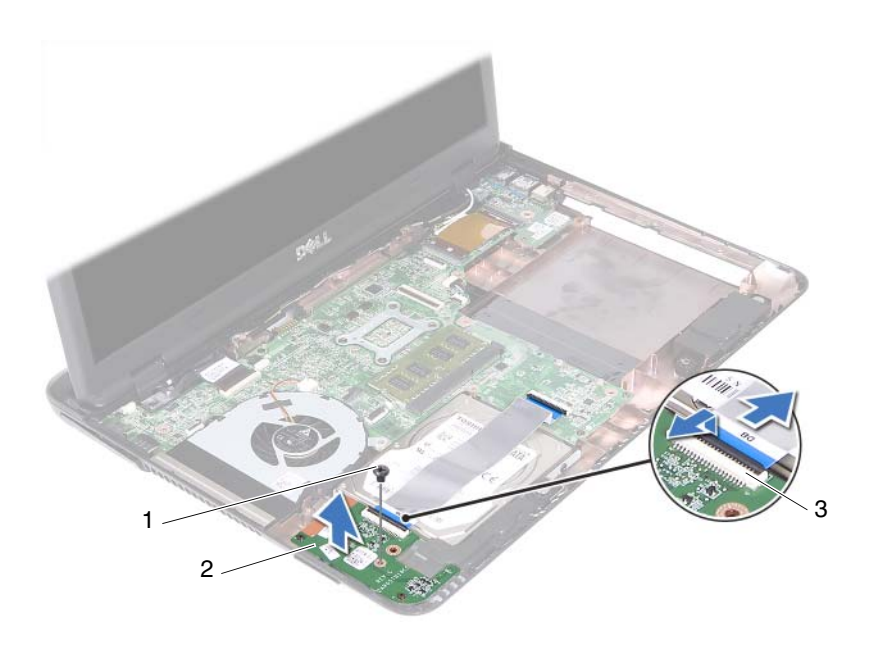

- 1 Vijak 2 Plošča bralnika medijskih kartic
- 3 Priključka za kabel plošče bralnika medijskih kartic (2)
- **9** Dvignite ploščo bralnika medijskih kartic z ohišja računalnika.

#### <span id="page-83-0"></span>**Ponovna namestitev ploš**č**e bralnika medijskih kartic**

- **1** Sledite navodilom v «Preden zač[nete» na strani 9.](#page-8-0)
- **2** Poravnajte ploščo bralnika medijskih kartic z ustreznimi mesti na ohišju računalnika.
- **3** Ponovno namestite vijak, s katerim je plošča bralnika medijskih kartic pritrjena na ohišje računalnika.
- **4** Kabel potisnite v priključke na matični plošči in na plošči bralnika medijskih kartic ter pritisnite na zapahe za pritrditev.
- **5** Namestite sklop naslona za dlani. Glejte [«Ponovna namestitev sklopa](#page-37-0)  [naslona za dlani» na strani 38](#page-37-0).
- **6** Ponovno namestite tipkovnico. Glejte [«Ponovna namestitev tipkovnice» na](#page-32-0)  [strani 33.](#page-32-0)
- **7** Sledite navodilom od [korak 5](#page-24-0) do [korak 6](#page-24-1) v [«Ponovna namestitev opti](#page-24-2)čnega [pogona» na strani 25](#page-24-2).
- **8** Ponovno namestite pokrov modula. Glejte [«Ponovna namestitev pokrova](#page-15-0)  [modula» na strani 16.](#page-15-0)
- **9** Ponovno namestite baterijo. Glejte [«Ponovna namestitev baterije» na](#page-13-0)  [strani 14.](#page-13-0)

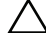

**POZOR: Preden vklopite ra**č**unalnik, pritrdite vse vijake in se prepri**č**ajte, da v notranjosti ra**č**unalnika niso ostali odve**č**ni vijaki. V nasprotnem primeru lahko poškodujete ra**č**unalnik.**

# **Zvo**č**niki**

**OPOZORILO: Preden za**č**nete z delom znotraj ra**č**unalnika, preberite varnostne informacije, ki so priložene ra**č**unalniku. Za dodatne informacije o varnem delu obiš**č**ite doma**č**o stran za skladnost s predpisi na naslovu dell.com/regulatory\_compliance.** 

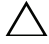

**POZOR: Popravila na ra**č**unalniku lahko izvaja le pooblaš**č**en serviser. Škode zaradi servisiranja, ki ga Dell ni pooblastil, garancija ne pokriva.**

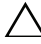

**POZOR:** Č**e želite prepre**č**iti elektrostati**č**no razelektritev, uporabite trak za ozemljitev ali se ve**č**krat dotaknite nepobarvane kovinske površine (npr. priklju**č**ka na ra**č**unalniku).**

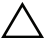

**POZOR: Pred delom v notranjosti ra**č**unalnika odstranite glavno baterijo (glejte [«Odstranjevanje baterije» na strani 13](#page-12-0)), da s tem prepre**č**ite poškodbe mati**č**ne ploš**č**e.**

### **Odstranjevanje zvo**č**nikov**

- **1** Sledite navodilom v razdelku «Preden zač[nete» na strani 9.](#page-8-0)
- **2** Odstranite baterijo. Glejte [«Odstranjevanje baterije» na strani 13](#page-12-0).
- **3** Odstranite pokrov modula. Glejte [«Odstranjevanje pokrova modula» na](#page-14-0)  [strani 15.](#page-14-0)
- **4** Sledite navodilom od [korak 4](#page-22-0) do [korak 5](#page-22-1) v [«Odstranjevanje opti](#page-22-2)čnega [pogona» na strani 23](#page-22-2).
- **5** Odstranite sklop trdega diska. Glejte [«Odstranjevanje sklopa nosilca trdega](#page-18-0)  [diska» na strani 19](#page-18-0).
- **6** Sledite navodilom v [korak 5](#page-72-1) do [korak 17](#page-74-0) v [«Odstranjevanje mati](#page-72-0)čne plošče» [na strani 73.](#page-72-0)
- **7** Odstranite bralnik pomnilniških kartic. Glejte [«Odstranjevanje ploš](#page-82-0)če [bralnika medijskih kartic» na strani 83.](#page-82-0)
- **8** Zabeležite si kabelsko napeljavo za zvočnike in kable odstranite iz vodil.
- **9** Odstranite vijaka, s katerima so zvočniki pritrjeni na ohišje računalnika.

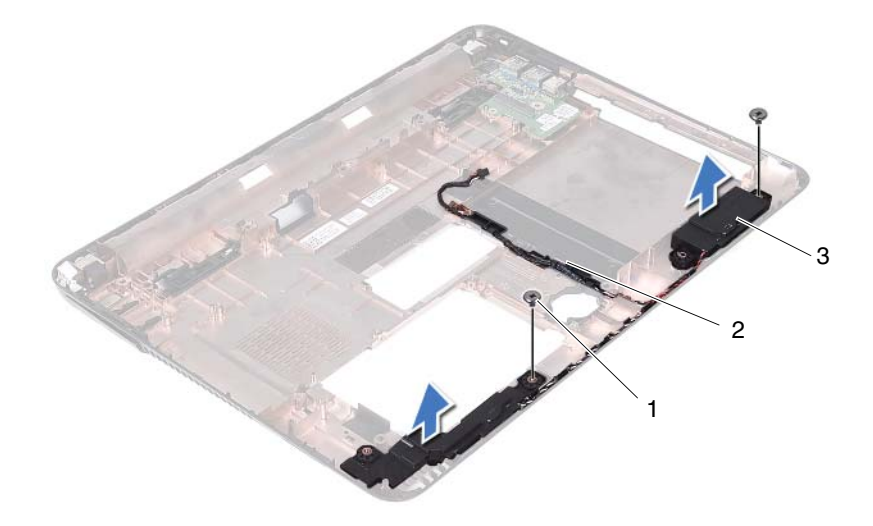

1 Vijaka (2) 2 Kabel zvočnikov

- 3 Zvočnika (2)
- **10** Zvočnike skupaj s kablom dvignite stran od osnove računalnika.

#### **Ponovna namestitev zvo**č**nikov**

- **1** Sledite navodilom v «Preden zač[nete» na strani 9.](#page-8-0)
- **2** Napeljite kable zvočnikov v vodila za napeljavo.
- **3** Poravnajte zvočnike z namestitvenimi mesti na ohišju računalnika in jih namestite na ohišje računalnika.
- **4** Ponovno privijte vijaka, s katerim so zvočniki pritrjeni na ohišje računalnika.
- **5** Ponovno namestite ploščo bralnika medijskih kartic. Glejte [«Ponovna](#page-83-0)  namestitev plošč[e bralnika medijskih kartic» na strani 84](#page-83-0).
- **6** Ponovno namestite sklop trdega diska. Glejte [«Ponovna namestitev sklopa](#page-20-0)  [trdega diska» na strani 21.](#page-20-0)
- **7** Sledite navodilom v [korak 3](#page-74-3) do [korak 16](#page-75-1) v [«Ponovna namestitev mati](#page-74-2)čne plošč[e» na strani 75.](#page-74-2)
- **8** Sledite navodilom od [korak 5](#page-24-0) do [korak 6](#page-24-1) v [«Ponovna namestitev opti](#page-24-2)čnega [pogona» na strani 25](#page-24-2).
- **9** Ponovno namestite pokrov modula. Glejte [«Ponovna namestitev pokrova](#page-15-0)  [modula» na strani 16.](#page-15-0)
- **10** Ponovno namestite baterijo. Glejte [«Ponovna namestitev baterije» na](#page-13-0)  [strani 14.](#page-13-0)

**POZOR: Preden vklopite ra**č**unalnik, pritrdite vse vijake in se prepri**č**ajte, da v notranjosti ra**č**unalnika niso ostali odve**č**ni vijaki. V nasprotnem primeru lahko poškodujete ra**č**unalnik.**

# 20

# **Nastavitev sistema**

Nastavitev sistema lahko uporabite za:

- spreminjanje informacij o konfiguraciji računalnika, ko v računalnik dodate strojno opremo, jo spremenite ali jo odstranite iz računalnika,
- nastavljanje ali spreminjanje možnosti, ki jo izbere uporabnik, na primer geslo uporabnika, in
- ogled količine trenutno nameščenega pomnilnika ali nastavitev vrste nameščenega trdega diska.

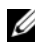

*C* **OPOMBA:** Priporočljivo je, da si pred spreminjanjem nastavitev sistema zapišete informacije o sistemskih nastavitvah, saj jih boste pozneje morda potrebovali.

### <span id="page-90-0"></span>**Odpiranje sistemskih nastavitev**

- **1** Vklopite (ali znova zaženite) računalnik.
- **2** Ko se prikaže logotip DELL, bodite pozorni na pozivnik F2 in ko se ta prikaže, takoj pritisnite <F2>.

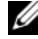

*C* **OPOMBA:** Pozivnik F2 opozarja, da se je tipkovnica vključila. Ta pozivnik se lahko prikaže zelo hitro, zato bodite pozorni in pravočasno pritisnite <F2>. Če pritisnite <F2> pred prikazom pozivnika F2, pritisk tipke ne bo zaznan. Če čakate predolgo in se prikaže logotip operacijskega sistema, počakajte, da se prikaže namizje sistema Microsoft Windows. Nato zaustavite računalnik. Glejte [«Izklop](#page-8-1)  rač[unalnika» na strani 9](#page-8-1) in poskusite znova.

#### **Zasloni sistemskih nastavitev**

Okna sistemskih nastavitev prikazujejo trenutne ali spremenljive konfiguracijske informacije za vaš računalnik. Informacije na zaslonu so razdeljene na tri dele: **nastavitveni element**, aktivno **okno za pomo**č in **funkcije tipk**.

**Setup Item** (Nastavitveni element) – To polje se pojavi na levi strani okna za namestitev sistema. To polje je spustni seznam, ki vključuje funkcije, ki določajo konfiguracijo računalnika, vključno z nameščeno strojno opremo, varčevanjem z energijo in varnostnimi funkcijami.

Po seznamu se pomikate s puščičnima tipkama gor in dol. Ko je možnost označena, se v **Help Screen** (Okno za pomoč) prikaže več informacij o tej možnosti in o razpoložljivih nastavitvah.

**Help Screen** (Okno za pomoč) – To polje se pojavi na desni strani okna za namestitev sistema in vsebuje informacije o vsaki možnosti, našteti v **Setup Item** (Nastavitveni element). V tem polju si lahko ogledate informacije o računalniku in spremenite trenutne nastavitve.

Pritisnite puščični tipki za navzgor in navzdol, da označite možnost. Pritisnite <Enter>, da aktivirate izbiro in se vrnete v **Setup Item** (Nastavitveni element).

**OPOMBA:** Vseh možnosti, ki so navedene v **Setup Item** (Nastavitveni element), ni mogoče spreminjati.

**Key Functions** (Funkcije tipk) – To polje se prikaže pod **Help Screen** (Okno za pomoč) ter navaja seznam tipk in njihovih funkcij znotraj aktivnega polja sistemskih namestitev.

#### **Možnosti sistemskih nastavitev**

*C* **OPOMBA:** Prikaz elementov, ki so navedeni v tem odseku, je odvisen od računalnika in nameščenih naprav.

#### **Namestitev**

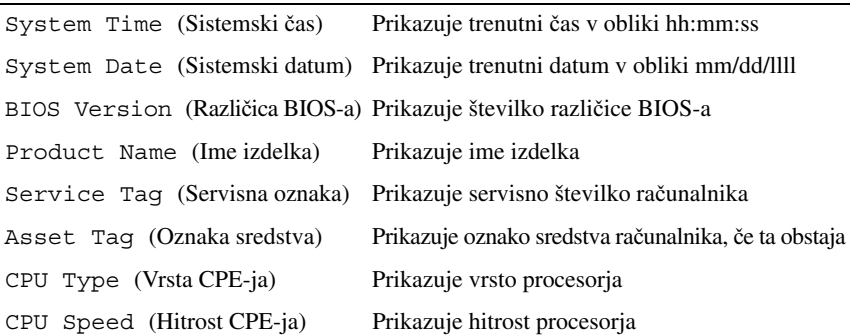

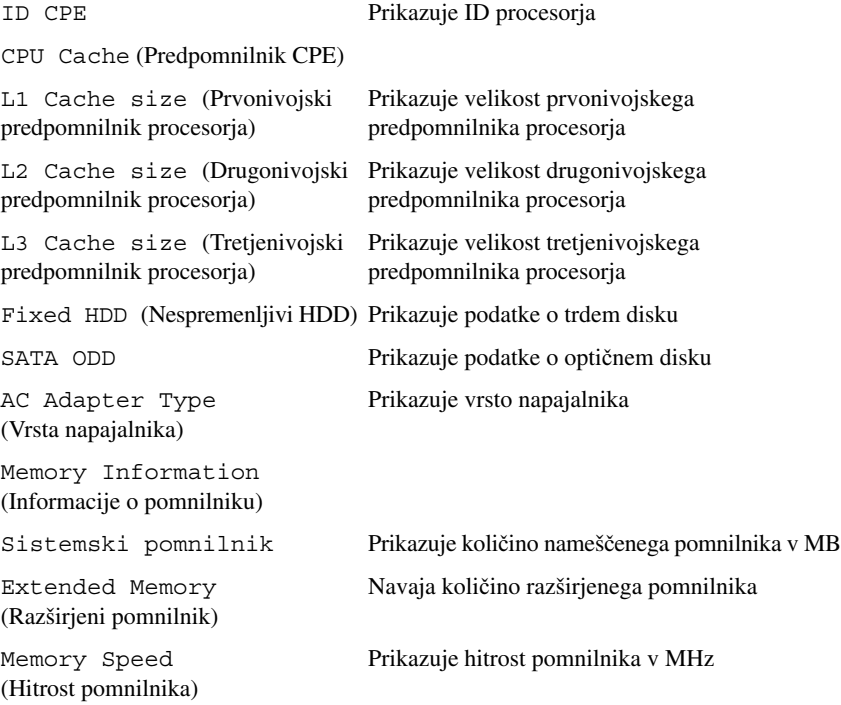

- Advanced (Napredno) Intel SpeedStep Ta možnost omogoči ali onemogoči izvajanje načina procesorja Intel SpeedStep.
	- Virtualization (Virtualizacija) Ko je omogočena, lahko nadzornik virtualnega računalnika uporablja dodatne zmožnosti strojne opreme, ki jo omogoča Vanderpool Technology.
	- Integrated NIC (Vgrajena omrežna kartica) Omogoči vgrajeni krmilnik omrežja LAN.
	- USB Emulation (Emulacija USB) Omogoči/ onemogoči ukaze osnovnega vhodno-izhodnega sistema (BIOS), tipkovnice USB in miško USB.
	- USB PowerShare Omogoči/onemogoči polnjenje naprave USB, ko je sistem izklopljen.
	- USB Wake Support (Podpora bujenja prek USB) - Omogoča, da omogočite, da naprave USB zbudijo sistem iz stanja mirovanja. Ta funkcija deluje samo takrat, ko je napajalnik priključen. Če je napajalnik AC odstranjen, preden je sistem v stanju pripravljenosti, bo BIOS ukinil napajanje vseh USB vrat, da bi varčeval z energijo baterije.
	- SATA Operation (Delovanje SATA) Na voljo sta dva načina: način AHCI in način ATA.
	- Adapter Warnings (Opozorila adapterja) Izberite, če mora sistem prikazati opozorilna sporočila, ko uporabljate določen napajalni adapter. Sistem ta sporočila prikaže, kadar poskušate uporabiti napajalnik, ki ima premajhno kapaciteto za vašo konfiguracijo.
	- Function Key Behavior (Delovanje funkcijskih tipk) – Omogoča, da nastavite delovanje funkcijskih tipk.
	- Charger Behavior (Delovanje napajanja) Omogoči/onemogoči delovanje pomnilnika.

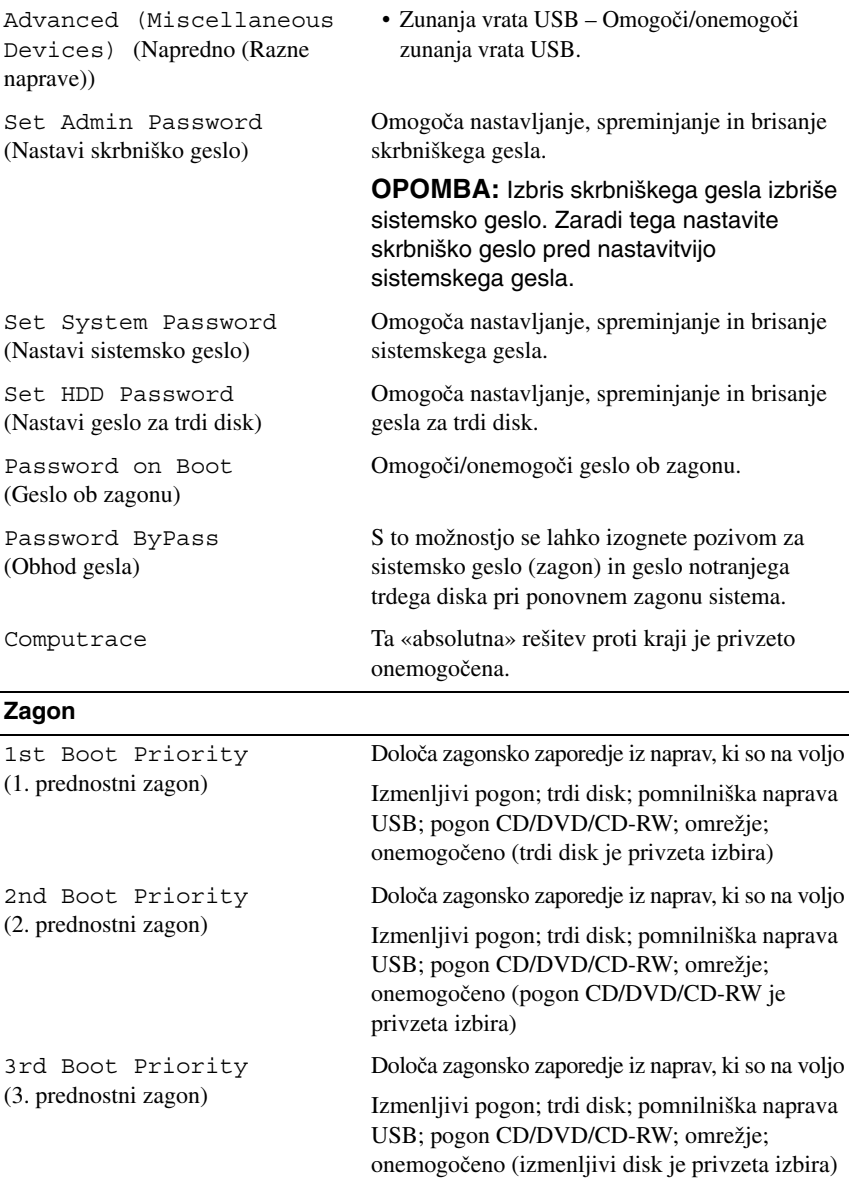

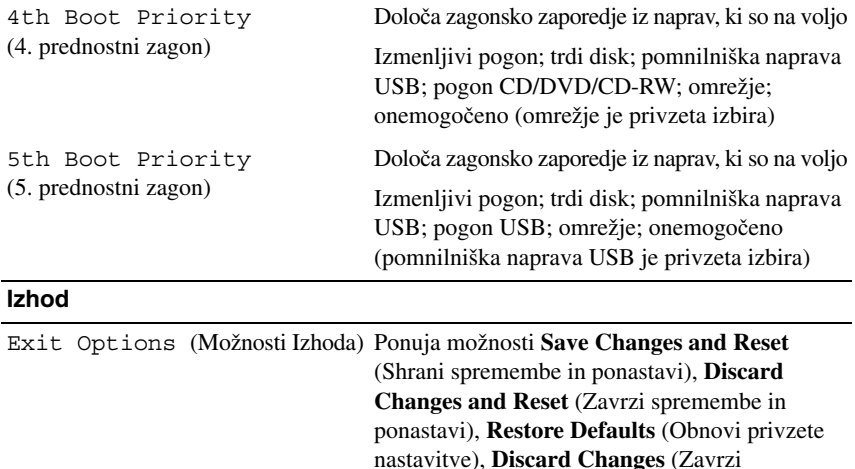

spremembe)

spremembe) in **Save Changes** (Shrani

#### **Zagonsko zaporedje**

Ta funkcija omogoča spreminjanje zagonskega zaporedja za naprave.

#### **Možnosti zagona**

- **Removable Drive (Izmenljivi pogon)**  Računalnik se poskuša zagnati s pogona CD. Če na pogonu ni operacijskega sistema, računalnik prikaže sporočilo o napaki.
- **Hard Drive (Trdi disk)** računalnik se poskuša zagnati s primarnega trdega diska. Če na pogonu ni operacijskega sistema, računalnik prikaže sporočilo o napaki.
- **CD/DVD/CD-RW Drive (Pogon CD/DVD/CD-RW)**  računalnik se poskuša zagnati s pogona CD/DVD/CD-RW. Če v pogonu ni enote CD/DVD/CD-RW ali če enota CD/DVD/CD-RW ne vključuje operacijskega sistema, računalnik prikaže sporočilo o napaki.

• **USB Storage Device (Pomnilniška naprava USB)** — vstavite pomnilniško napravo v vrata USB in znova zaženite računalnik. Ko se v spodnjem desnem kotu zaslona prikaže F12 Boot Options (F12 Možnosti zagona), pritisnite <F12>. BIOS zazna napravo in v zagonski meni doda možnost za pomnilniško napravo USB.

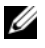

*C* OPOMBA: Zagon z naprave USB je možen, če naprava podpira zagon. Podatki o tem, ali vaša naprava podpira zagon, so na voljo v dokumentaciji naprave.

• **Network (Omrežje)** – računalnik se poskuša zagnati z omrežja. Če v omrežju ni operacijskega sistema, računalnik prikaže sporočilo o napaki.

#### **Spreminjanje zagonskega zaporedja za trenutni zagon**

S to funkcijo lahko spremenite trenutno zagonsko zaporedje, na primer za zagon programa Dell Diagnostics z diska *Drivers and Utilities* (Gonilniki in pripomočki) z enote CD/DVD/CD-RW. Ko so diagnostični preizkusi opravljeni, se obnovi prejšnje zagonsko zaporedje.

- **1** Če želite računalnik zagnati z naprave USB, priključite napravo USB na priključek USB.
- **2** Vklopite (ali znova zaženite) računalnik.
- **3** Ko se v spodnjem desnem kotu zaslona prikaže F2 Setup, F12 Boot Options (F2 Nastavitve, F12 Možnosti zagona), pritisnite <F12>.

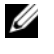

*C* **OPOMBA:** Če čakate predolgo in se prikaže logotip operacijskega sistema, počakajte, da se prikaže namizje sistema Microsoft Windows. Nato zaustavite računalnik in poskusite znova.

Prikaže se **Boot Device Menu** (Meni zagonskih naprav), v katerem so navedene vse zagonske naprave, ki so na voljo.

**4** V **Boot Device Menu** (Meni zagonskih naprav) izberite napravo za zagon.

Če želite na primer zagnati računalnik s pomnilniškega ključa USB, označite **USB Storage Device** (Pomnilniška naprava USB) in pritisnite <Enter>.

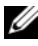

*C* **OPOMBA:** Zagon z naprave USB je možen, če naprava podpira zagon. Podatki o tem, ali vaša naprava podpira zagon, so na voljo v dokumentaciji naprave.

#### **Spreminjanje zagonskega zaporedja za prihodnje zagone**

- **1** Odprite sistemske nastavitve. Glejte [«Odpiranje sistemskih nastavitev» na](#page-90-0)  [strani 91.](#page-90-0)
- **2** Uporabite puščične tipke, da v meniju označite možnost **Boot** (Zagon), nato pa pritisnite <Enter> za dostop do menija.

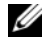

*<u>Z</u>* OPOMBA: Zabeležite si trenutno zaporedje zagona, če ga boste pozneje želeli obnoviti.

- **3** Če se želite pomikati po seznamu naprav, pritisnite smerni tipki za navzgor in navzdol.
- **4** Če želite spremeniti prednosti zagona, pritisnite plus (+) ali minus (–).

# 21

# **Posodobitev BIOS-a**

Če je na voljo posodobitev ali če zamenjate matično ploščo, boste morda morali posodobiti BIOS. Za posodobitev BIOS-a:

- **1** Vklopite računalnik.
- **2** Pojdite na **support.dell.com/support/downloads**.
- **3** Poiščite posodobitev BIOS-a za svoj računalnik.
	-

*C* **OPOMBA:** Servisna oznaka za računalnik se nahaja na nalepki na spodnji strani računalnika.

Če imate servisno oznako za računalnik:

- **a** Kliknite **Enter a Tag** (Vnesi oznako).
- **b** Vnesite oznako za storitve vašega računalnika v polje **Enter a service tag** (Vnesite oznako za storitve) kliknite **Go** (Pojdi) in nadaljujte z [korak 4.](#page-98-0)

Če nimate servisne oznake za računalnik:

- **a** Kliknite **Select Model** (Izberi model).
- **b** Izberite tip izdelka v seznamu **Select Your Product Family** (Izberi družino izdelka).
- **c** Izberite blagovno znamko izdelka v seznamu **Select Your Product Line** (Izberi vrsto izdelka).
- **d** Izberite številko modela izdelka v seznamu **Select Your Product Model** (Izberi model izdelka).

*OPOMBA: Če ste izbrali drugačen model in želite začeti znova,* kliknite **Start Over** (Začni znova) na zgornji desni strani menija.

- **e** Kliknite **Confirm** (Potrdi).
- <span id="page-98-0"></span>**4** Na zaslonu se prikaže seznam rezultatov. Kliknite **BIOS**.
- **5** Kliknite **Download Now** (Prenesi sedaj) za prenos najnovejše datoteke BIOS. Prikaže se okno **File Download** (Prenos datoteke).
- **6** Kliknite **Save** (Shrani), da shranite datoteko na namizje. Datoteka se shrani na namizje.
- **7** Kliknite **Close** (Zapri), če se prikaže okno **Download Complete** (Prenos je končan). Ikona datoteke je na namizju in se imenuje enako kot prenesena datoteka za posodobitev BIOS-a.
- **8** Dvokliknite ikono datoteke na namizju in sledite navodilom na zaslonu.